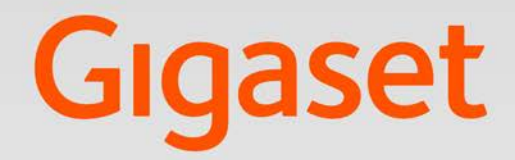

# C670 H PRO

# **Gigaset** pro

INSPIRING CONVERSATION.

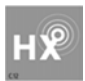

### **Gigaset HX – Il portatile universale**

Con il portatile Gigaset HX ha acquistato un apparecchio multifunzionale di alta qualità e a prova di futuro.

É possibile utilizzare il portatile su numerose basi DECT.

### **Su una base Gigaset**

Registrare il proprio portatile HX su una base Gigaset per utilizzare le numerose funzioni con la qualità Gigaset abituale.

Se la sua base Gigaset supporta l'IP , con il portatile HX è possibile inoltre effettuare conversazioni wideband di altissima qualità audio (HDSP).

In queste istruzioni per l'uso sono elencate e descritte tutte le funzioni disponibili sul suo portatile HX. Le complete funzionalità delle basi Gigaset sono descritte nelle rispettive istruzioni per l'uso del suo sistema Gigaset.

 $\acute{\text{E}}$  possibile trovare tutte le istruzioni per l'uso alla pagina  $\rightarrow$  [www.gigaset.com/manuals](http://www.gigaset.com/manuals)

oppure in internet dal suo smartphone o tablet:

Scaricare la Gigaset Help App dal **Computer de la de Coogle Play** 

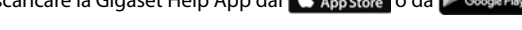

### **Su un telefono o router DECT/GAP di altri produttori**

Naturalmente il portatile funziona anche con telefoni DECT/GAP e router DECT di altri produttori. Ulteriori informazioni alla pagina [www.gigaset.com/compatibility](http://www.gigaset.com/compatibility)

### **Su router DECT con CAT-iq 2.0**

Il suo portatile Gigaset HX è certificato secondo lo standard DECT/CAT-iq 2.0. Per questo è possibile l'utilizzo su un router DECT con funzionalità CAT-iq.

Alcune funzioni del portatile su un router CAT-iq:

- pieno accesso alla rubrica centrale nel router e alla rubrica locale integrata del portatile,
- telefonare comodamente e utilizzare le liste chiamate,
- utilizzare più linee e numeri di telefono<sup>\*)</sup>,
- effettuare conversazioni wideband nella qualità garantita e certificata HD-Voice.
- É possibile trovare ulteriori informazioni nelle rispettive istruzioni per l'uso del suo router.

 $E$  possibile trovare ulteriori informazioni sul portatile HX alla pagina  $\rightarrow$  [www.gigaset.com/hx](http://www.gigaset.com/hx) É possibile trovare dettagli sulla funzionalità del portatile su diverse basi e router alla pagina [www.gigaset.com/compatibility](http://www.gigaset.com/compatibility)

<sup>\*)</sup> La rispettiva offerta di funzioni è dipendente dal paese, dalla rete e dal router

# **Descrizione**

<span id="page-2-0"></span>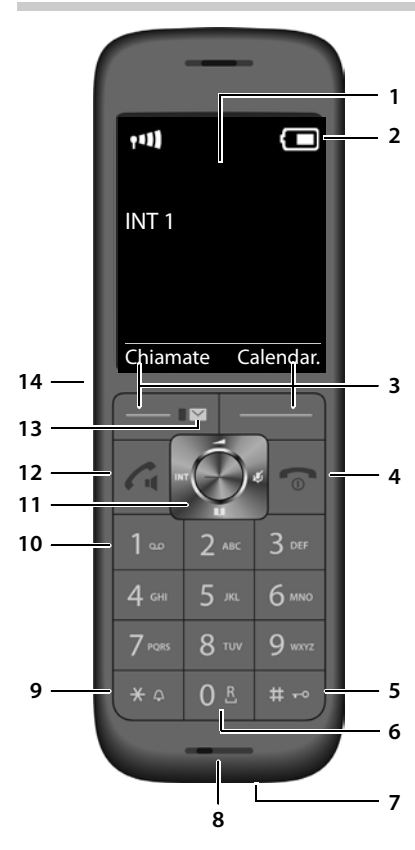

- <span id="page-2-4"></span><span id="page-2-1"></span>**1 Display**
- **2** Barra di stato ( $\rightarrow$  [pag. 55\)](#page-54-0) I simboli indicano le impostazioni attuali e la condizione di funzionamento del telefono
- <span id="page-2-6"></span>**3** Tasti funzione ( $\rightarrow$  [pag. 14\)](#page-13-0) Diverse funzioni, dipendenti dalla situazione di utilizzo

<span id="page-2-13"></span><span id="page-2-10"></span><span id="page-2-9"></span><span id="page-2-8"></span><span id="page-2-7"></span><span id="page-2-3"></span>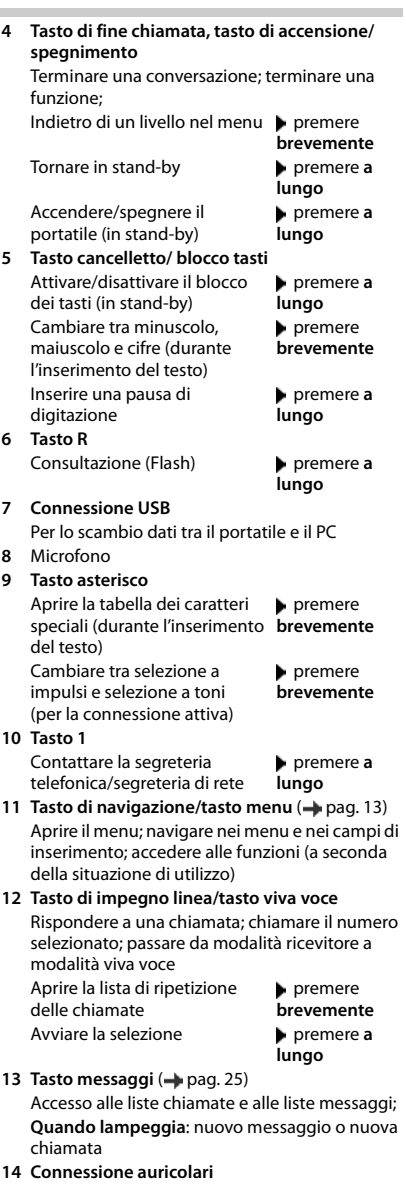

<span id="page-2-12"></span><span id="page-2-11"></span><span id="page-2-5"></span><span id="page-2-2"></span>(connettore jack da 2,5 mm)

# **Indice**

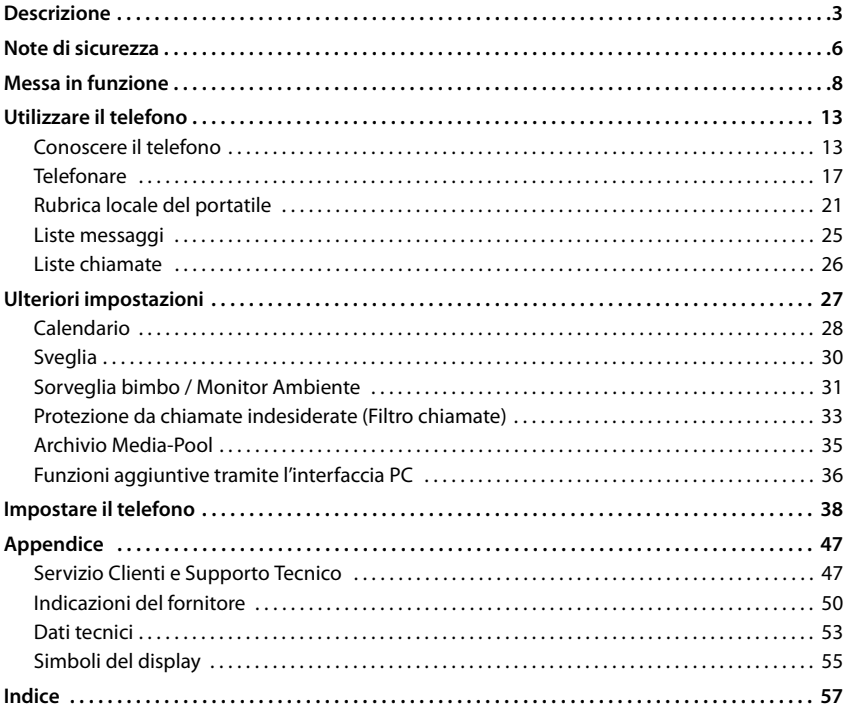

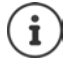

Non tutte le funzioni descritte in queste istruzioni per l'uso sono disponibili in tutti paesi e per tutti gli operatori di rete.

### **Informazioni dettagliate**

Sul sistema telefonico, se il portatile è collegato a una base Gigaset:

Istruzioni per l'uso del suo telefono Gigaset

Sul sistema telefonico, se il portatile è registrato su un'altra base/router:

Documentazione della sua base/router

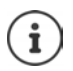

É possibile trovare tutte le istruzioni per l'uso Gigaset sulle seguenti pagine

in formato PDF: [www.gigaset.com/manuals](http://www.gigaset.com/manuals)

in formato on-line: **Gigaset Help** App per il suo smartphone o tablet

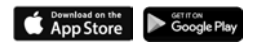

# **Rappresentazione nelle istruzioni per l'uso**

Q

Informazioni importanti per la funzione e per il corretto utilizzo o informazioni su funzioni che potrebbero implicare costi aggiuntivi.

Avvisi per la sicurezza. La non osservanza di questi avvisi può causare ferite alle per-

Presupposto per eseguire l'operazione.

Ulteriori informazioni utili.

sone o danni agli oggetti.

### **Tasti**

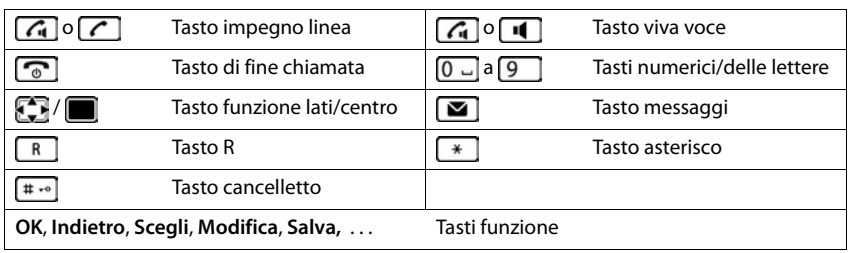

### **Procedure**

**Esempio:** attivare/disattivare la risposta automatica

**▶ ■ ▶ ... con CR** selezionare ● Impostazioni ▶ OK ▶ CR Telefonia ▶ OK ▶ Solleva e **Parla Modifica** ( $\angle$  = attivato)

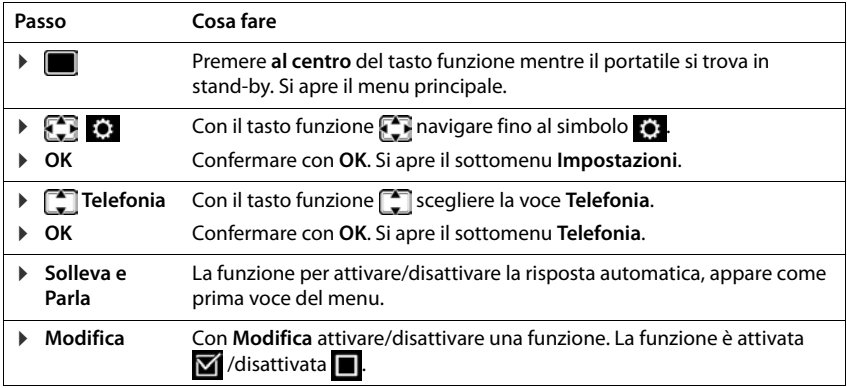

×.

# **Note di sicurezza**

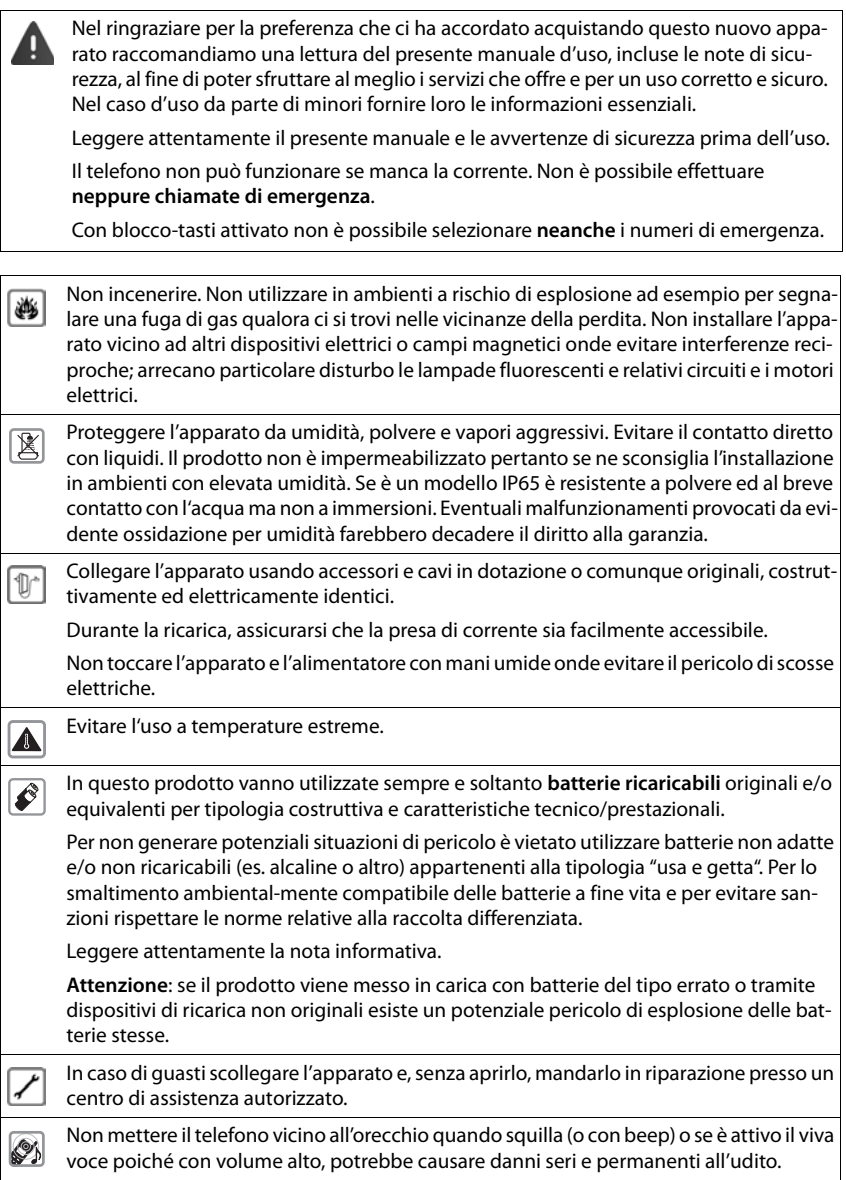

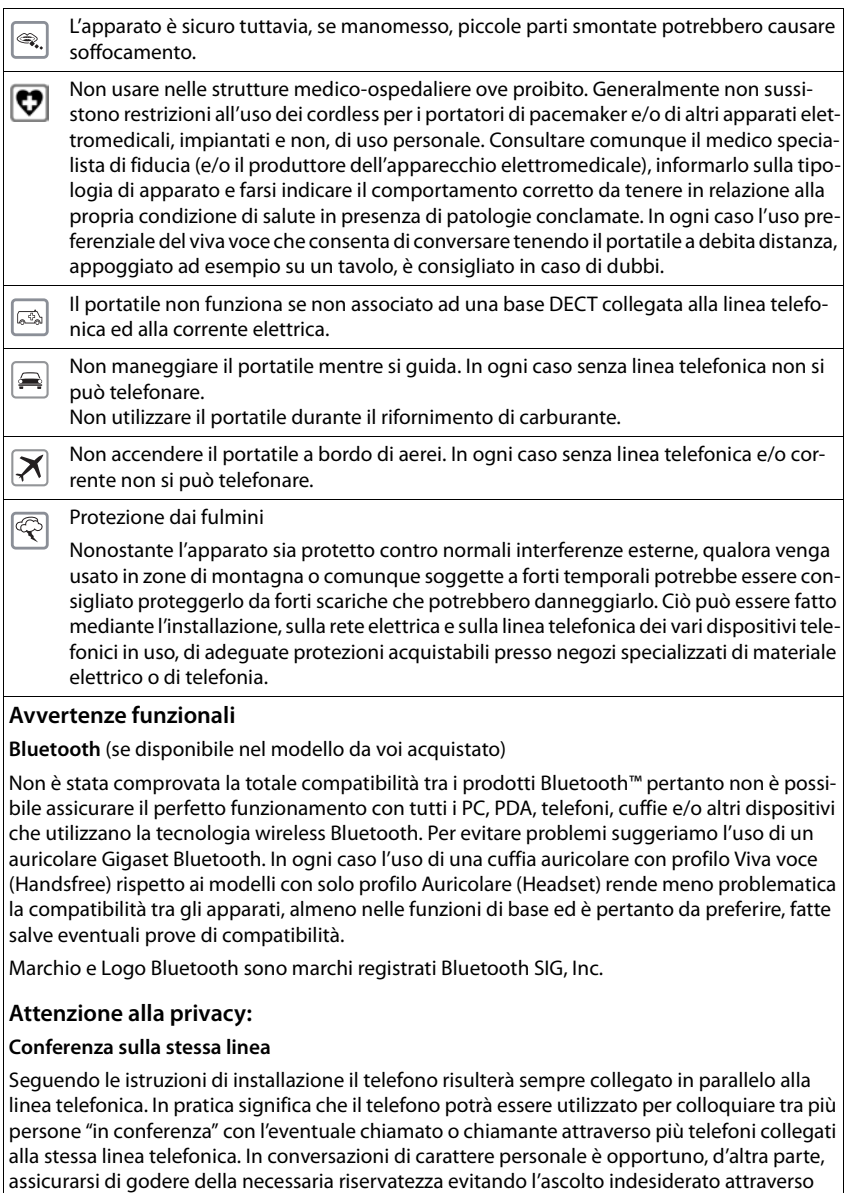

altri telefoni di casa/ufficio. Usando due o più telefoni cordless o fissi in parallelo va anche tenuto presente che potrebbero verificarsi malfunzionamenti (es. abbassamenti della voce) o non funzionare del tutto.

# <span id="page-7-2"></span><span id="page-7-1"></span><span id="page-7-0"></span>**Contenuto della confezione**

- un **portatile**,
- un coperchio delle batterie (copertura posteriore del portatile),
- due batterie.
- un supporto di ricarica con alimentatore,
- le istruzioni per l'uso

La base e il supporto di ricarica devono essere collocati in ambienti chiusi e asciutti ad una temperatura compresa tra +5 °C e +45 °C.

Generalmente i piedini degli apparecchi non lasciano tracce sulla superficie di appoggio. Considerata però la molteplicità di vernici e lucidi utilizzati per i mobili, non si può comunque escludere che con il contatto si abbiano tracce sulla superficie di appoggio.

Non esporre mai il telefono a fonti di calore o all' irradiazione solare o di altri dispositivi elettrici.

Proteggere il telefono da umidità, polvere, liquidi e vapori aggressivi.

# <span id="page-7-3"></span>**Collegare il supporto di ricarica**

- ▶ Collegare la spina piatta dell'alimentatore 1.
- **•** Inserire l'alimentatore nella presa elettrica 2.

Rimuovere la spina del supporto di ricarica:

- ▶ Togliere l'alimentatore dalla presa elettrica.
- **•** Premere il pulsante di rilascio 3.
- ▶ Togliere la spina 4.

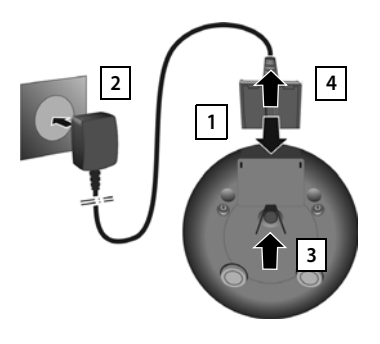

# <span id="page-8-3"></span>**Mettere in funzione il portatile**

Il display è protetto da una pellicola. **Togliere la pellicola!**

### <span id="page-8-0"></span>**Inserire le batterie**

Per escludere gravi danni alla salute e alle apparecchiature, utilizzare solo batterie ricaricabili. Batterie non adatte potrebbero danneggiare il rivestimento o esplodere. Inoltre potrebbero causare disturbi nel funzionamento del dispositivo o danneggiarlo.

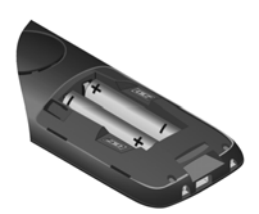

▶ Inserire le batterie secondo la polarità +/- (vedi figura).

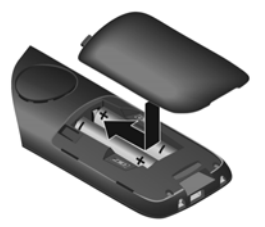

- ▶ Inserire il coperchio delle batterie dall'alto.
- <span id="page-8-1"></span>▶ Premere il coperchio fino al ▶ fare pressione sulla scanacompleto arresto.

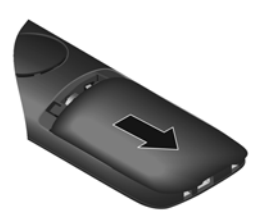

Per aprire il coperchio delle batterie:

latura in alto sul coperchio e spingerlo verso il basso.

### <span id="page-8-2"></span>**Ricaricare le batterie**

▶ Prima di mettere in funzione l'apparecchio, ricaricare completamente le batterie nel supporto di ricarica o tramite un alimentatore USB standard

Le batterie sono completamente cariche, se il simbolo del flash sul display si spegne.

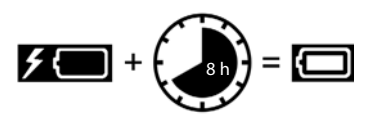

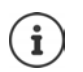

Durante la carica è normale che le batterie si scaldino. Ciò non comporta pericoli.

Dopo un po' di tempo la capacità di carica delle batterie si riduce a causa dell'usura fisiologica delle batterie stesse.

### **Cambiare la lingua del display**

<span id="page-9-1"></span>Cambiare la lingua del display, se risultasse impostata una lingua incomprensibile.

- ▶ Premere la parte centrale del tasto di navigazione i
- **Premere lentamente** e in successione i tasti  $\boxed{9}$  e  $\boxed{5}$  ... compare il display per l'impostazione della lingua, la lingua corrente (per es. **English**) è selezionata ( $\bigcap$  = selezionata).
- $\triangleright$  Impostare altre lingue:  $\triangleright$  premere il tasto di navigazione  $\lceil \cdot \rceil$  finché sul display sarà selezionata la lingua desiderata, per es.

**Francais** per attivare la lingua, premere il tasto destro direttamente sotto il display.

**▶** Tornare in stand-by: ▶ premere **a lungo** il tasto di fine chiamata

### <span id="page-9-2"></span>**Registrare il portatile (dipendente dalla base)**

La registrazione della base deve essere effettuata **sia** sulla base, **che** sul portatile. Entrambe le azioni devono essere eseguite entro **60 secondi**.

### **Sulla base/sul router**

- Base Gigaset:  **Premere a lungo** il tasto registrazione/paging sulla base (circa 3 sec.).
- 
- Altra base/router:  $\longrightarrow$  informazioni riguardo alla procedura di registrazione  $\rightarrow$  fare riferimento alla documentazione della sua base/del suo router

### **Sul portatile**

**▶ ■ ▶ ... con GES** selezionare **Impostazioni** ▶ OK ▶ CGestione portatili ▶ OK ▶ **Registra il portatile • OK** ... viene cercata una base disponibile • ... se richiesto: inserire il PIN di sistema (parametri iniziali sulle basi Gigaset: **0000**) **OK**

Se la registrazione ha avuto successo, il portatile va in modalità stand-by. Sul display si visualizza il numero interno del portatile, per es. **INT 1**. Altrimenti ripetere la procedura.

Un portatile può essere registrato su un massimo di quattro basi.

<span id="page-9-0"></span>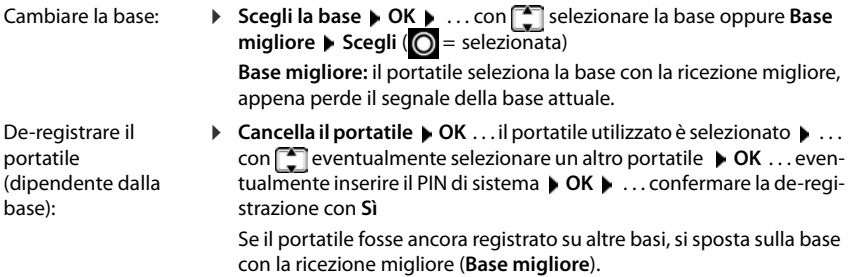

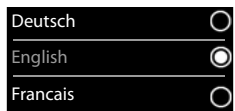

### <span id="page-10-0"></span>**Impostare data e ora**

Data e ora sono necessarie per visualizzare l'orario corretto in caso di chiamate in arrivo o per utilizzare la sveglia o il calendario.

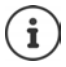

La data e l'ora sono impostate dalla base. Su una base IP, data e ora possono essere impostate anche tramite un server temporale nella rete.

Se la base lo permette, è possibile impostare data e ora manualmente tramite il portatile.

¤ Premere il tasto funzione **Data/Ora**

oppure, se data e ora sono già impostate

**▶ ■ ▶ ... con Ex** selezionare **io** Impostazioni ▶ OK ▶ Data **e Ora OK**

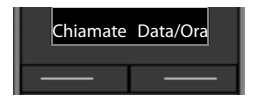

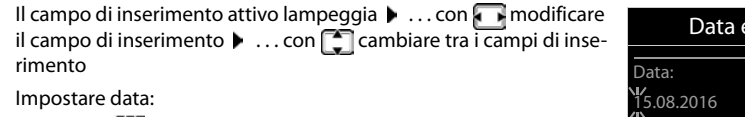

▶ ... con **| inserire giorno, mese e anno a 8 cifre, per** es.  $1 - 5$   $0 - 8$   $1 - 2$   $0 - 1 - 6$  per il 15.08.2016.

Impostare ora:

 $\triangleright$  ... con  $\lVert \cdot \rVert$  inserire ore e minuti a 4 cifre, per es.  $\lVert 0 \rVert$   $\lVert 7 \rVert$  $\sqrt{1}$  o  $\sqrt{5}$  per le 07:15.

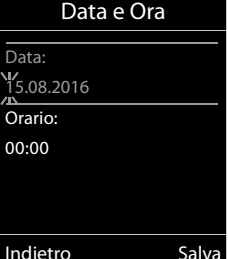

Salvare l'impostazione:

¤ premere il tasto funzione **Salva** . . . sul display si visualizza **Impostazione** e si sente un tono di conferma

Tornare in stand-by:

**EX premere a lungo il tasto di fine chiamata** 

### **Il telefono è ora pronto per l'uso!**

# **Collegare gli auricolari**

- ▶ Rimuovere il gommino di protezione sul lato sinistro del telefono.
- <span id="page-11-1"></span> $\triangleright$  Collegare le cuffie con un connettore jack da 2,5 mm  $\boxed{1}$ .
- ▶ Dopo l'utilizzo riapporre il gommino.

Il volume della cuffia è lo stesso impostato per il ricevitore.

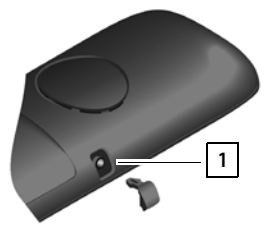

# <span id="page-11-0"></span>**Collegare il cavo dati USB**

Per lo scambio dati tra il portatile e il PC:

▶ collegare il cavo dati USB con lo spinotto micro USB alla presa USB nella parte inferiore del portatile 11.

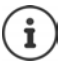

Collegare il portatile **direttamente** con il PC, **non** tramite un hub USB.

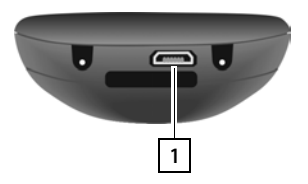

# <span id="page-12-6"></span><span id="page-12-2"></span><span id="page-12-1"></span>**Conoscere il telefono**

# <span id="page-12-4"></span>**Accendere/spegnere il portatile**

- Accendere: ▶ con portatile spento, premere **brevemente** il tasto di fine chiamata
- Spegnere:  $\longrightarrow$  in modalità stand-by, premere **a lungo** il tasto di fine chiamata

# <span id="page-12-3"></span>**Attivare/disattivare il blocco dei tasti**

Il blocco dei tasti impedisce l'utilizzo involontario del portatile.

Attivare/disattivare il blocco dei tasti: **p** premere **a lungo**  $\overline{+}$   $\overline{+}$ 

Blocco dei tasti attivato: sul display si visualizza il simbolo **O** 

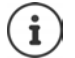

Nel caso di chiamata in arrivo, il blocco dei tasti si disattiva automaticamente. É possibile rispondere alla chiamata. Al termine della conversazione il blocco si riattiva.

Se il blocco dei tasti è attivato, non possono essere effettuate neanche le telefonate di emergenza.

# <span id="page-12-0"></span>**Tasto di navigazione**

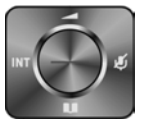

Il tasto di navigazione serve per navigare nei menu e nei campi di inserimento e per confermare diverse funzioni nelle varie situazioni di utilizzo.

In seguito sarà marcato di nero il lato da premere del tasto di navigazione (su, giù, destra, sinistra), nelle varie situazioni di utilizzo, per es. isignifica "premere il lato destro del tasto di navigazione" oppure significa "premere al centro del tasto di navigazione".

### **In stand-by**

<span id="page-12-5"></span>Aprire la rubrica premere **brevemente** Aprire la lista delle rubriche on-line disponibili (GO-Box 100 Gigaset) o rubrica centrale della base (per es. base CAT-iq) Aprire il menu principale oppure subsettive and the set of the oppure of the oppure of the oppure  $\Box$ Aprire la lista dei portatili

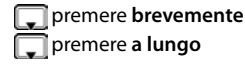

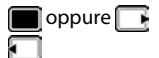

### **Nei sottomenu e nei campi di selezione/inserimento**

Confermare la funzione

### **Conoscere il telefono**

#### **Durante una conversazione**

Aprire la rubrica Aprire la lista delle rubriche on-line disponibili (GO-Box 100 Gigaset) o rubrica centrale della base (per es. base CAT-iq) Disattivare il microfono Avviare una consultazione interna Modificare il volume del ricevitore/del viva voce

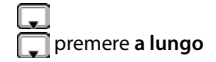

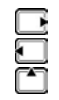

# <span id="page-13-0"></span>**Tasti funzione**

Con i tasti funzione si può accedere a varie funzioni a seconda delle situazioni di utilizzo.

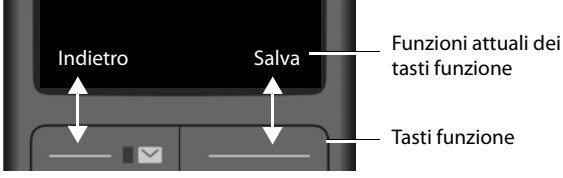

Simboli dei tasti funzione - [pag. 55](#page-54-2).

### **Guida ai menu**

Le funzioni del telefono sono strutturate a diversi livelli

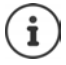

La gestione del menu dipende dalla base. A seconda del numero e tipo di funzioni disponibili, queste possono essere disposte in vari menu, per es. nel livello più alto o in un sottomenu.

Esempi: **Audio** può trovarsi nel livello più alto o nel sottomenu **Impostazioni**, **Calendario** può trovarsi nel menu **Organizer** o nel menu **Altre funzioni**.

### **Selezionare/confermare funzioni**

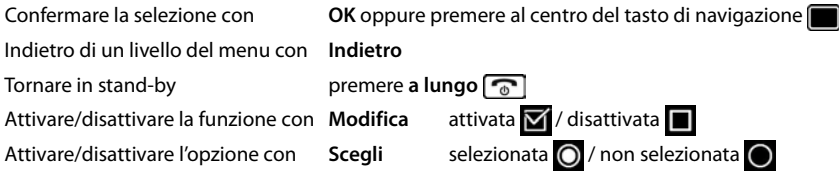

### **Menu principale**

In stand-by: premere il tasto di navigazione **al centro**  ÌÞ. ... con il tasto di navigazione superiore il sottomenu **> OK** 

Le funzioni del menu principale vengono visualizzate sul display per mezzo di simboli. Il simbolo della funzione selezionata è evidenziato con un colore, il nome corrispondente appare nella linea in alto.

### **Sottomenu**

Le funzioni del sottomenu sono visualizzate in una lista.

Accedere ad una funzione:  $\blacktriangleright$  ... selezionare una funzione con il tasto di navigazione **OK**

Indietro di un livello nel menu:

¤ Premere il tasto funzione **Indietro**

### oppure

**Premere brevemente il tasto di fine chiamata** 

### <span id="page-14-0"></span>**Tornare in stand-by**

**▶** Premere **a lungo** il tasto di fine chiamata

Se non viene premuto alcun tasto, dopo 2 minuti il display va in stand-by **automaticamente**.

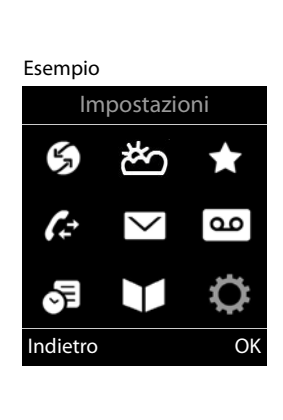

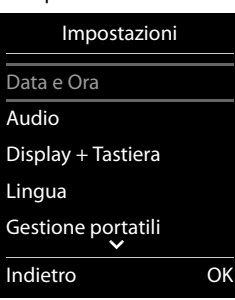

Esempio

# <span id="page-15-2"></span>**Inserimento del testo**

### **Posizione di inserimento**

- $\triangleright$  Con  $\lceil \frac{2}{\cdot} \rceil$  selezionare il campo di inserimento. Un campo è attivo, se viene visualizzato il cursore che lampeggia.
- ▶ Con spostare il cursore.

### <span id="page-15-0"></span>**Correggere un inserimento errato**

- Cancellare il carattere che precede il cursore:  $\triangleright$  premere bre**vemente**
- Cancellare la parola che precede il cursore:  $\triangleright$  premere a lungo  $\lt C$

### **Inserire lettere/caratteri**

A ogni tasto tra  $\boxed{2}$  e  $\boxed{9}$  e al tasto  $\boxed{0}$  corrispondono più let-

tere e cifre. Appena viene premuto un tasto, i possibili caratteri vengono visualizzati nella parte inferiore del display. Il carattere prescelto è evidenziato.

- <span id="page-15-5"></span>Selezionare lettera/cifra: **p**remere il tasto più volte **brevemente**
- Alternare tra minuscolo, maiuscolo e cifre:  $\blacktriangleright$  premere il tasto cancelletto  $\ket{a}$ Quando viene modificata una voce della rubrica, la prima lettera e ogni lettera che segue uno spazio, viene scritta automaticamente maiuscola.
- <span id="page-15-1"></span>Inserire un carattere speciale:  $\blacktriangleright$  premere il tasto cancelletto  $\blacktriangleright$  ... con  $\blacktriangleright$  selezionare il carattere desiderato **Inserisci**

<span id="page-15-4"></span><span id="page-15-3"></span>La disponibilità di caratteri speciali dipende dal set di caratteri del portatile.

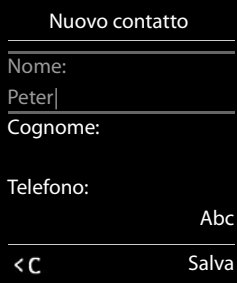

# <span id="page-16-0"></span>**Telefonare**

# <span id="page-16-2"></span>**Telefonare**

- ▶ ... con **| inserire il numero ▶ premere brevemente** il tasto di impegno linea  $\sqrt{ }$ oppure
- ▶ premere a lungo <sub>.</sub> **.** . . . con **interest in the property** inserire il numero

<span id="page-16-4"></span>Per interrompere il processo di selezione:  $\triangleright$  premere il tasto di fine chiamata  $\lceil \cdot \rceil$ 

### **Con un GO-Box 100 Gigaset oppure con un'altra base IP Gigaset**

La connessione viene instaurata tramite la connessione in uscita (linea) impostata per il portatile. Utilizzare un'altra linea:

▶ Premere **a lungo** il tasto di impegno linea ▶ ... con selezionare la linea ▶ **Seleziona**  $\blacksquare$  ... con  $\blacksquare$  inserire il numero ... il numero viene selezionato circa 3 secondi dopo l'inserimento dell'ultima cifra

### <span id="page-16-1"></span>**Chiamare un numero dalla rubrica telefonica locale**

▶ ... con saprire la rubrica telefonica ▶ ... con selezionare la voce ▶ premere il tasto di impegno linea  $\sim$ 

Se sono inseriti più numeri di telefono:

▶ ... con selezionare il numero ▶ premere il tasto di impegno linea  $\boxed{\frown}$  ... il numero viene selezionato

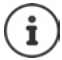

<span id="page-16-3"></span>Per la selezione rapida: copiare i numeri della rubrica sui tasti cifre o sui tasti funzione.

### **Chiamare un numero da una rubrica telefonica pubblica/centrale**

A seconda della base alla quale è collegato il portatile, è possibile chiamare un numero da una rubrica pubblica, dalla rubrica di Gigaset.net (per es. GO-Box 100 Gigaset) o da una rubrica centrale di una base CAT-iq.

▶ Premere a lungo

Ulteriori informazioni  $\rightarrow$  nelle istruzioni per l'uso dettagliate della base utilizzata

### <span id="page-17-1"></span>**Chiamare un numero dalla lista di ripetizione della selezione**

Nella lista di ripetizione della selezione vengono elencati gli ultimi 20 numeri selezionati su questo portatile.

▶ Premere **brevemente** il tasto di impegno linea  $\boxed{}$  ... si apre la lista di ripetizione della selezione  $\blacktriangleright$  ... con  $\lceil \cdot \rceil$  selezionare la voce  $\blacktriangleright$  premere il tasto di impegno linea  $\lceil \cdot \rceil$ 

Se viene visualizzato un nome:

▶ Visualiz. . . . viene visualizzato il numero ▶ . . . eventualmente con so scorrere i numeri ▶  $\ldots$  selezionare il numero desiderato e premere il tasto di impegno linea

### **Gestire le voci della lista di ripetizione della selezione**

▶ Premere **brevemente** il tasto di impegno linea  $\boxed{\nearrow}$  ... si apre la lista di ripetizione della selezione  $\blacktriangleright$  ... con selezionare la voce  $\blacktriangleright$  Opzioni ... possibili opzioni: Copiare la voce nella rubrica telefonica: **Salva Nr. in rubrica OK** Copiare la voce sul display: ▶ **CONDUCT Mostra il numero** ▶ OK ▶ ... con < C eventualmente modificare o integrare ...

con  $\rightarrow$  p salvare come nuova voce nella rubrica Cancellare la voce selezionata:  $\blacktriangleright$   $\begin{bmatrix} \blacksquare \\ \blacksquare \end{bmatrix}$  Cancella la voce  $\blacktriangleright$  OK Cancellare tutte le voci: ▶ **Cancella tutto** ▶ OK

### <span id="page-17-2"></span><span id="page-17-0"></span>**Chiamare un numero da una lista chiamate**

Le liste chiamate ( $\rightarrow$  [pag.](#page-25-1) 26) contengono le ultime chiamate ricevute, in uscita e le chiamate perse.

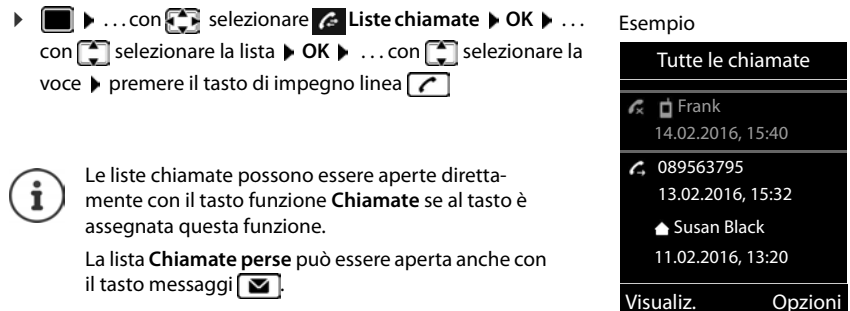

# **Chiamate in arrivo**

Una chiamata viene segnalata attraverso la suoneria, una notifica sul display e il lampeggiare del tasto di impegno linea  $\sqrt{\phantom{a}}$ . Rispondere a una chiamata:

- Premere il tasto di impegno linea  $\sim$
- Se è impostato **Solleva e Parla:** estrarre il portatile dal supporto di ricarica
- Inoltrare alla segreteria telefonica:
- Rispondere a una chiamata con gli auricolari

Disattivare la suoneria: **Silenzia** . . . è comunque possibile rispondere alla chiamata, finché questa è segnalata sul display.

# **Durante una conversazione**

### <span id="page-18-0"></span>**Viva voce**

Durante una conversazione, durante l'instaurazione di una connessione e l'ascolto della segreteria telefonica , attivare/disattivare il viva voce:

<span id="page-18-3"></span>**• premere il tasto viva voce** 

Mettere il portatile nel supporto di ricarica durante una conversazione:

 $\triangleright$  premere e tenere premuto il tasto viva voce  $\blacksquare$   $\blacktriangleright$  ... mettere il portatile nel supporto di ricarica  $\blacksquare$  ...  $\blacksquare$  tenere premuto altri 2 secondi.

### <span id="page-18-1"></span>**Audio**

Vale per la modalità impiegata in quel momento (viva voce, ricevitore o auricolari).

▶ Premere <sup>2</sup> **Premere A** ... con **a** impostare il volume ▶ Salva

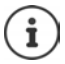

L'impostazione viene memorizzata automaticamente dopo 3 secondi, anche se non viene premuto **Salva**.

### <span id="page-18-2"></span>**Disattivare il microfono / Funzione "Mute"**

Se si disattiva il microfono, l'interlocutore non può più sentirvi.

Attivare/disattivare il microfono durante una conversazione: premere **pulpace** ... sul display appare **Microfono spento**

# <span id="page-19-0"></span>**Segreteria telefonica locale**

(solo con basi Gigaset con segreteria locale)

### **Accendere/spegnere la segreteria telefonica:**

**▶ ■ ▶** ... con < selezionare oo Segret. Telefonica ▶ OK ▶ < Segreteria ▶ **OK •** ... con selezionare la segreteria telefonica (se sono presenti più segreterie) • **Modifica**  $\blacksquare$  ... con **selezionare** On oppure Off  $\blacksquare$  Salva

### **Ascoltare i messaggi:**

▶ Premere il tasto messaggi ■ ▶ ... con · selezionare la segreteria telefonica (se sono presenti messaggi su più segreterie) **OK**

### **Annuncio/messaggio risponditore personale:**

**▶ ■ ▶ ...con Selezionare on Segret. Telefonica ▶ OK ▶ Senanunci ▶ OK ▶ ...con** selezionare **Registra l'annuncio** oppure **Registra Msg. Risp.**  $\triangleright$  **OK**  $\triangleright$  ... con selezionare la segreteria telefonica (se sono presenti più segreterie)  $\triangleright$  OK  $\triangleright$  OK  $\triangleright$  ... registrare l'annuncio (almeno 3 secondi) . . . opzioni possibili

Terminare la registrazione e salvare:

▶ Fine . . . l'annuncio viene riprodotto per un controllo

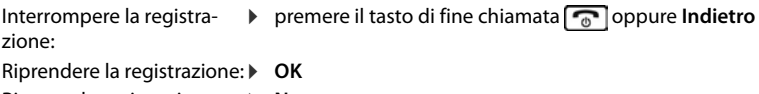

Ripetere la registrazione: ¤ **Nuovo**

# <span id="page-20-0"></span>**Rubrica locale del portatile**

<span id="page-20-3"></span>I numeri memorizzati in rubrica sono inseriti solo sul portatile dove sono stati registrati. Le voci possono essere comunque inviate ad altri portatili ( $\rightarrow$  [pag.](#page-22-0) 23).

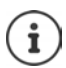

Informazioni su rubriche telefoniche on-line (per es. su un GO -Box 100 Gigaset) oppure rubriche telefoniche centrali su base CAT-iq Istruzioni per l'uso della base.

### <span id="page-20-4"></span>**Aprire la rubrica telefonica**

**▶** In stand-by **premere** brevemente

# <span id="page-20-5"></span>**Voci della rubrica**

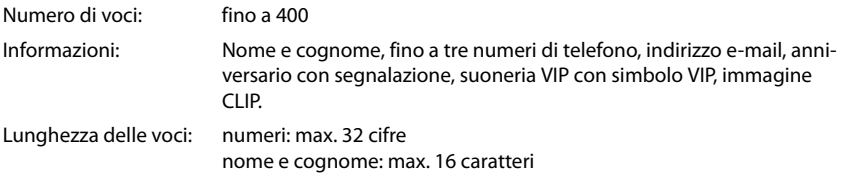

### <span id="page-20-2"></span>**Creare una voce**

**▶**  $\boxed{\Box}$  ▶  $\boxed{\Box}$  < Nuovo contatto> ▶ OK ▶ ... con  $\boxed{\Box}$  passare da

un campo di inserimento all'altro e inserire i dati per la voce:.

### Nome/numeri:

▶ ... con **| inserire nome e/o cognome, almeno un** numero (privato, ufficio o mobile) ed eventualmente l'indirizzo e-mail

### **Ricorrenza**:

▶ ... con a bilitare/disabilitare Ricorrenza ▶ ... con inserire data e ora  $\blacktriangleright$  ... con selezionare il tipo di segnale (**Solo visivo** oppure con suoneria**)**

### Esempio

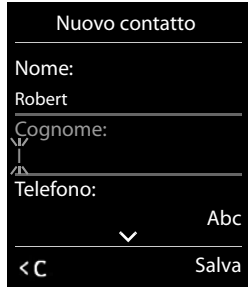

### <span id="page-20-1"></span>**Melodia (VIP)** :

▶ ... con selezionare la suoneria, con la quale sarà segnalata la chiamata dell'utente . . . se è stata assegnata una **Melodia (VIP)** , alla voce in rubrica viene aggiunto il simbolo **VIP** 

salvare la voce: **La Salva** 

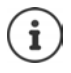

Una voce è considerata valida, se contiene almeno un numero di telefono.

### <span id="page-21-1"></span>**Cercare/selezionare una voce in rubrica**

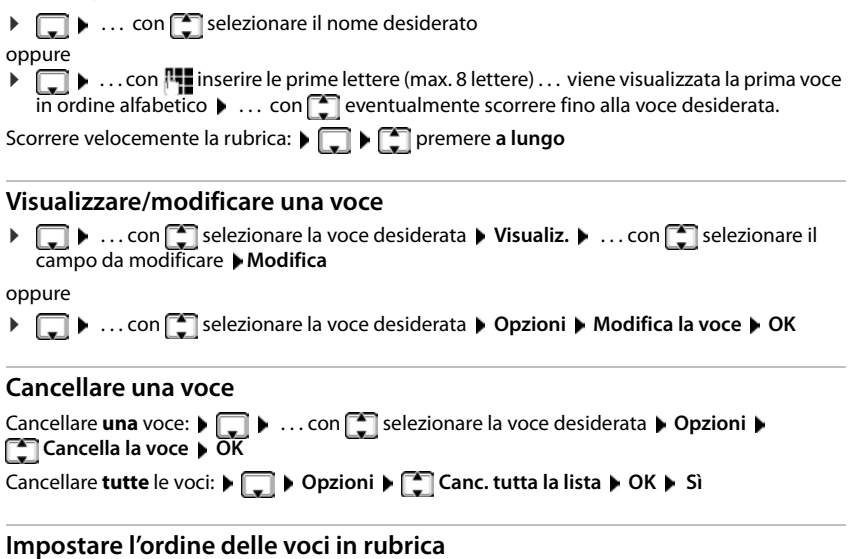

# <span id="page-21-2"></span>le voci in rubrica possono essere ordinate per nome o per cognome.

### ¤ **Opzioni Elenca per cognome** / **Elenca per nome**

Se una voce non contiene un nome, viene importato il numero di telefono standard nel campo del cognome. Questi contatti vengono elencati in cima alla lista, indipendentemente dal tipo di ordine.

L'ordine nella lista è il seguente:

spazi vuoti **|** cifre (0-9) **|** lettere (in ordine alfabetico) **|** caratteri rimanenti.

### <span id="page-21-0"></span>**Visualizzare il numero di voci vuote**

**▶**  $\Box$  **▶** Opzioni ▶  $\Box$  Memoria disponibile ▶ OK

### <span id="page-22-2"></span>**Copiare un numero nella rubrica**

Copiare un numero nella rubrica:

- da una lista, per es. dalle liste chiamate o dalla lista dei numeri chiamati
- durante la composizione di un numero

Il numero viene visualizzato o è evidenziato.

**Example 20 Premere il tasto funzione**  $\bullet$  **<b>Set in propure Opzioni**  $\bullet$  **Salva Nr. in rubrica**  $\bullet$  **OK** . . . opzioni possibili:

Creare nuova voce:

**▶ <Nuovo contatto> ▶ OK ▶ ... con selezionare il tipo di numero ▶ OK ▶ completare** la voce **Salva** 

Aggiungere il numero in una voce esistente:

**▶ ... con selezionare la voce desiderata ▶ OK ▶ ... con selezionare il tipo di** numero **OK** . . . il numero viene salvato oppure viene richiesta la sovrascrittura di un numero esistente ▶ ... eventualmente rispondere con Sì/No ▶ Salva

# <span id="page-22-3"></span><span id="page-22-0"></span>**Trasferire voce/rubrica**

<span id="page-22-1"></span>Il portatile del mittente e del destinatario sono registrati sulla stessa base.

L'altro portatile e la base sono in grado di ricevere voci della rubrica telefonica. Eventualmente, consultare il Call Center o visitare il sito Gigaset per verificare la compatibilità della funzione.

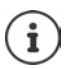

Una telefonata esterna interrompe la trasmissione.

Le foto del chiamante e i motivi musicali non vengono trasmessi. Viene trasmessa solo la data dell'anniversario.

### **Entrambi i portatili supportano il formato vCard:**

- non è presente nessuna voce con questo nome: viene creata una nuova voce.
- è già presente una voce con questo nome: i nuovi numeri vengono aggiunti alla voce. Se la voce contiene un numero maggiore rispetto a quello stabilito dal ricevente, viene creata un'ulteriore voce con lo stesso nome.

### **Il portatile del destinatario non supporta il formato vCard:**

per ogni numero viene creata e inviata una singola voce.

#### **Il portatile del mittente non supporta il formato vCard:**

sul portatile del ricevente viene creata una nuova voce, il numero trasmesso viene salvato nel campo **Telefono**. Se esiste già una voce con lo stesso numero, la voce trasmessa viene cancellata.

### **Trasferire singole voci**

**▶ □ ▶** ... con **C** selezionare la voce desiderata ▶ Opzioni ▶ C Trasferisci la voce ▶ **OK** ▶  $\Box$  ad Interno ▶ OK ▶ ... con  $\Box$  selezionare il portatile del destinatario ▶ OK ... la voce viene trasferita.

Una volta completato il trasferimento, trasferire un'altra voce: premere Sì oppure No.

### **Trasferire l'intera rubrica**

**DEE Depending Contrasterisci tutto DK e** Contrasterior **OK a** ... con selezionare il portatile del destinatario **OK** . . . tutte le voci vengono trasferite in modo consecutivo.

### <span id="page-23-0"></span>**Sincronizzare la rubrica del telefono con quella del PC (Gigaset QuickSync)**

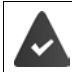

**24**

Il programma **Gigaset QuickSync** è installato sul suo computer.

Il portatile è collegato con il computer tramite un cavo dati USB.

Download gratuito e ulteriori informazioni alla pagina → [www.gigaset.com/quicksync](http://www.gigaset.com/quicksync)

 $07:15$ 

٣

**INT 1** 14 Ott

 $0<sub>0</sub>$ 

02 10 08 Chiamate Calendario

Ĉ

# <span id="page-24-1"></span><span id="page-24-0"></span>**Liste messaggi**

Notifiche delle chiamate perse, messaggi della segreteria telefonica/segreteria di rete e appuntamenti scaduti sono memorizzati nelle liste messaggi.

Non appena arriva un nuovo messaggio, suona un tono di avviso. Inoltre il tasto messaggi  $\boxed{\blacksquare}$  lampeggia (se attivato). L'attivazione tramite il portatile è possibile solamente su basi Gigaset, per router CAT-iq è possibile utilizzare l'interfaccia web. Informazioni manuale d'uso della base/del router. Esempio

I simboli per il tipo di messaggio e il numero di nuovi messaggi vengono visualizzati sul display in stand-by.

Sono disponibili notifiche per i seguenti tipi di messaggio:

sulla segreteria telefonica/segreteria di rete

- comella lista delle chiamate perse
- $\Psi$  nella lista degli appuntamenti scaduti

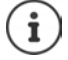

Le liste vengono visualizzate solo se contengono messaggi.

Visualizzare i messaggi:

**• premere il tasto messaggi**  $\boxed{\bullet}$ **... vengono visualizzate le liste** messaggi che contengono messaggi, **Mailbox:** viene sempre visualizzata.

Voce in **grassetto**: sono presenti nuovi messaggi. Tra parentesi si vede il numero di nuovi messaggi.

Voce **non** in grassetto: nessun nuovo messaggio. Tra parentesi si vede il numero di messaggi già letti.

▶ ... con selezionare la lista ▶ OK ... vengono elencate le chiamate/i messaggi

Segreteria di rete: viene selezionato il numero della segreteria di rete .

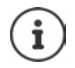

 La lista messaggi contiene una voce per ogni segreteria telefonica assegnata al portatile, per es per la segreteria locale su una base/router CAT-iq Gigaset oppure per una segreteria di rete .

#### Esempio

<span id="page-24-2"></span>٧l

مه

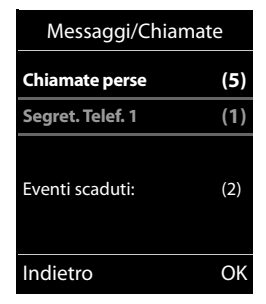

# <span id="page-25-1"></span><span id="page-25-0"></span>**Liste chiamate**

<span id="page-25-2"></span>Il telefono memorizza diversi tipi di chiamata (persa, ricevuta e in uscita) all'interno di liste.

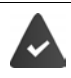

La base/il router dove è registrato il telefono fornisce informazioni sul numero di telefono.

Maggiori informazioni sono disponibili in [www.gigaset.com/compatibility.](http://www.gigaset.com/compatibility)

### <span id="page-25-9"></span>**Voce della lista**

Le seguenti informazioni sono visualizzate nelle voci delle liste:

- Il tipo di lista (nella riga di testa)
- Simboli per il tipo di voce:
	- **Chiamate perse**,

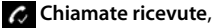

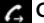

**Chiamate fatte**,

chiamata sulla segreteria telefonica

• Numero del chiamante. Se il numero è salvato in rubrica, invece del numero si visualizza il nome e il tipo di numero ( **Telefono**, **T**Telefono Ufficio, **Cellulare**). Per le chiamate perse inoltre si visualizza tra parentesi quadre il numero delle chiamate ricevute da quel numero.

<span id="page-25-3"></span>Esempio

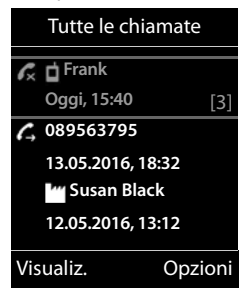

- Trasmissione, tramite la quale la chiamata è stata ricevuta/effettuata
- Data e ora della chiamata (se impostata)

### <span id="page-25-4"></span>**Aprire lista chiamate**

<span id="page-25-8"></span><span id="page-25-7"></span>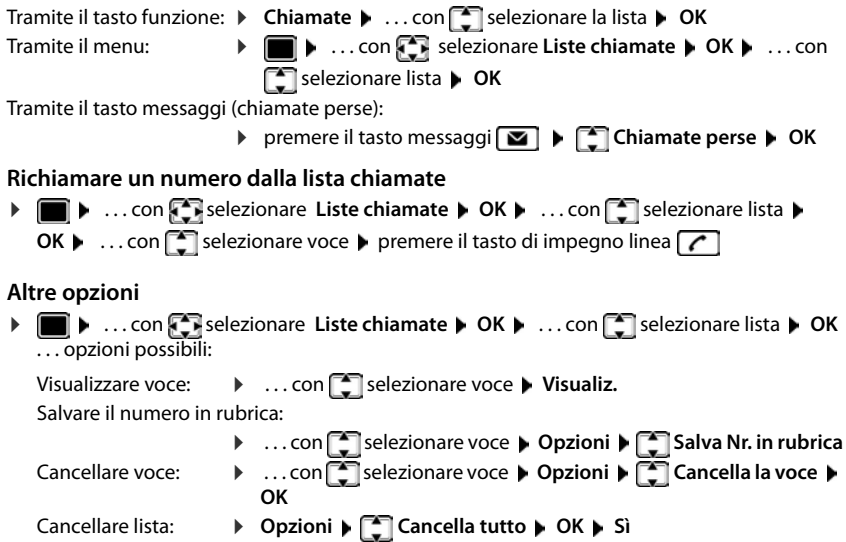

<span id="page-25-6"></span><span id="page-25-5"></span>**La disponibilità e l'uso delle funzioni potrebbero essere differenti sul telefono, questo dipende dal tipo di base o router al quale il portatile è stato registrato.**

# **Ulteriori impostazioni**

<span id="page-26-0"></span>

Quali funzioni siano effettivamente disponibili sul suo telefono e come debbano essere utilizzate dipende dalla base/dal router sul quale è registrato il portatile.

La seguente descrizione è valida per un GO-Box 100 Gigaset. La procedura necessaria sul suo telefono può distinguersi dalla procedura descritta di seguito.

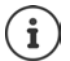

### **Informazioni dettagliate**

Sul sistema telefonico, se il portatile è collegato a una base Gigaset:

Istruzioni per l'uso del suo telefono Gigaset

Sul sistema telefonico, se il portatile è registrato su un'altra base/router:

**→** Documentazione della sua base/router

É possibile trovare tutte le istruzioni per l'uso Gigaset sulle seguenti pagine

in formato PDF: [www.gigaset.com/manuals](http://www.gigaset.com/manuals)

in formato on-line: **Gigaset Help** App per il suo smartphone o tablet

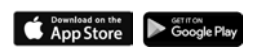

# <span id="page-27-1"></span><span id="page-27-0"></span>**Calendario**

È possibile memorizzare fino a **30 appuntamenti**.

Nel calendario il giorno attuale è evidenziato in bianco, nel giorno con appuntamenti le cifre sono a colori. Selezionando un giorno, questo viene cerchiato con un colore.

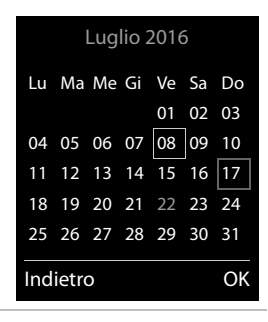

### **Salvare un appuntamento nel calendario**

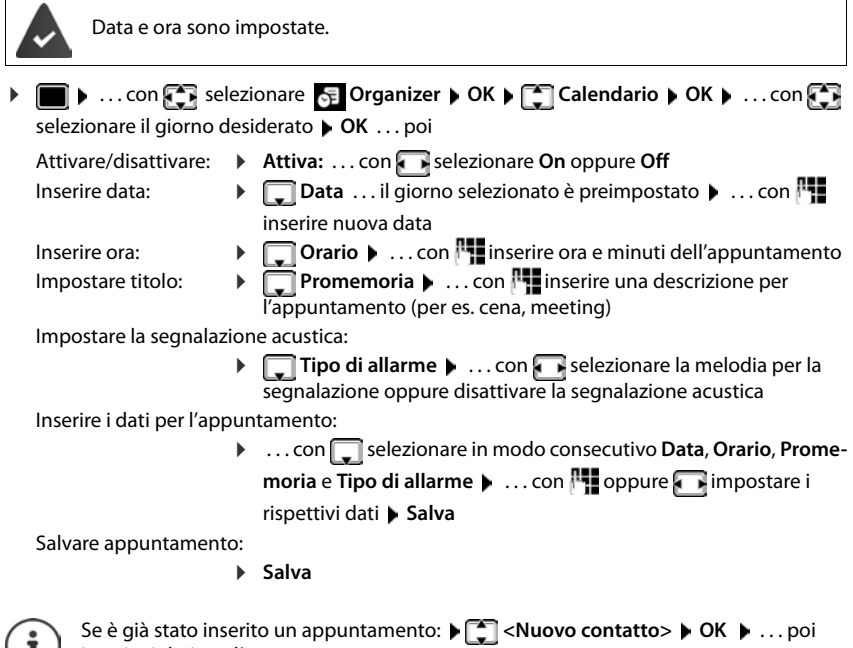

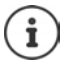

**28**

inserire i dati per l'appuntamento.

### <span id="page-27-2"></span>**Segnalazione di appuntamenti/anniversari**

Gli anniversari vengono copiati dalla rubrica e visualizzati come appuntamenti. Un appuntamento/anniversario viene visualizzato in stand-by e segnalato per 60 sec. con la melodia selezionata.

• Interrompere e terminare l'avviso dell'evento: premere il tasto funzione Spegni

**La disponibilità e l'uso delle funzioni potrebbero essere differenti sul telefono, questo dipende dal tipo di base o router al quale il portatile è stato registrato.**

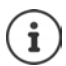

Durante una conversazione, l'avviso dell'evento viene segnalato **una volta** con un tono di avviso.

### <span id="page-28-0"></span>**Visualizzazione di appuntamenti/anniversari scaduti (a cui non si ha risposto)**

I seguenti appuntamenti e anniversari vengono salvati nella lista **Eventi scaduti**:

- l'appuntamento/anniversario a cui non si ha risposto. L'appuntamento/anniversario che è stato segnalato durante una telefonata;
- gli appuntamenti/anniversari che sono stati segnalati mentre il telefono era spento.

Vengono salvate le ultime 10 voci. Sul display si visualizza il simbolo  $\mathbb{F}$  e il numero di nuove voci. La voce piú recente compare in cima alla lista.

### **Aprire la lista**

▶ Premere il tasto messaggi **■ ▶ Exenti scaduti: ▶ OK ▶ ... con exe** eventualmente scorrere nella lista

#### oppure

**Example 1** ... con  $\mathbb{Z}$  selezionare  $\mathbb{Z}$  Organizer  $\triangleright$  OK  $\triangleright$   $\mathbb{Z}$  Eventi scaduti  $\triangleright$  OK

Ogni voce viene visualizzata con numero o nome e con data e ora. La voce più recente compare in cima alla lista.

• Cancellare appuntamento/anniversario: Cancella

### **Visualizzare/modificare/cancellare appuntamenti salvati**

**▶ ■ ▶** ... con  $\begin{bmatrix} \bullet \\ \bullet \end{bmatrix}$  selezionare  $\begin{bmatrix} \bullet \\ \bullet \end{bmatrix}$  OK **▶** Calendario
▶ OK
▶ ... con selezionare il giorno  $\blacktriangleright$  OK ... viene visualizzata la lista di appuntamenti  $\blacktriangleright$  ... con  $\lceil \widehat{\cdot} \rceil$  selezionare l'appuntamento desiderato . . . opzioni possibili:

Visualizzare i dettagli dell'appuntamento:

¤ **Visualiz.** . . . vengono visualizzate le importazioni dell'appuntamento

Modificare l'appuntamento:

¤ **Visualiz. Modifica**

oppure **Opzioni Modifica la voce OK**

Attivare/disattivare l'appuntamento:

¤ **Opzioni Attiva**/**Disattiva OK**

Cancellare l'appuntamento:

¤ **Opzioni Cancella la voce OK**

Cancellare tutti gli appuntamenti del giorno:

**▶** Opzioni ▶  $\begin{bmatrix} 2 \\ 1 \end{bmatrix}$  Canc. appuntamenti ▶ OK ▶ Sì

# <span id="page-29-3"></span><span id="page-29-0"></span>**Sveglia**

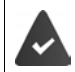

Data e Ora sono impostate.

## <span id="page-29-4"></span>**Attivare/disattivare e impostare la sveglia**

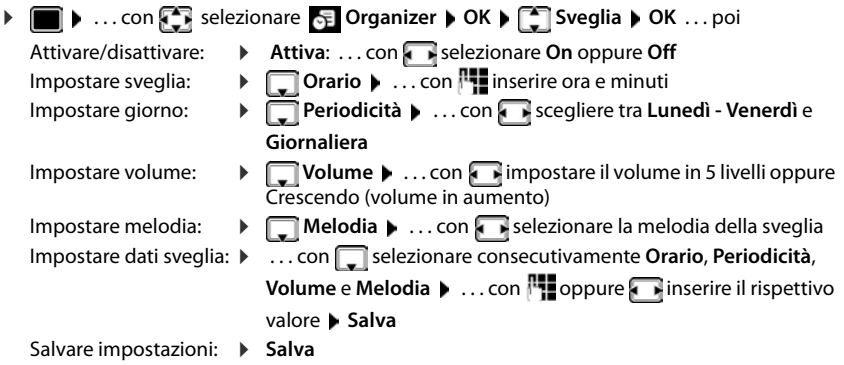

Quando la sveglia è attivata, sul display in stand-by viene visualizzato il simbolo  $\hat{O}$  e l'orario della sveglia.

### **Sveglia**

La sveglia viene visualizzata sul display e segnalata con la melodia selezionata. La sveglia suona per 60 secondi. Se non viene premuto alcun tasto, viene ripetuta dopo 5 minuti. Dopo la seconda ripetizione, la sveglia viene disattivata per 24 ore.

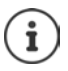

<span id="page-29-2"></span>Durante una conversazione, la sveglia viene segnalata solo con un breve tono.

### <span id="page-29-1"></span>**Disattivare la sveglia/ripetere dopo una pausa (snooze)**

Disattivare la sveglia: **Spegni**

Ripetere la sveglia (snooze): premere **Snooze** o un tasto qualsiasi . . . la sveglia viene disattivata e ripetuta dopo 5 minuti.

# <span id="page-30-1"></span><span id="page-30-0"></span>**Sorveglia bimbo / Monitor Ambiente**

Con la funzione sorveglia bimbo / Monitor Ambiente attivata, il numero di destinazione memorizzato (interno o esterno) viene chiamato, qualora nell'ambiente in cui è posizionato il portatile viene superato il livello di rumore impostato. La chiamata di allarme verso un numero esterno si interrompe dopo circa 90 secondi.

Con la funzione **Com. bidirezionale** è possibile rispondere alla chiamata di allarme e parlare per "tranquilizzare" il bambino. Tramite questa funzione, si attiva/disattiva l'altoparlante del portatile che si trova vicino al bambino.

Le chiamate in arrivo sul portatile in modalità sorveglia bimbo / Monitor Ambiente, vengono segnalate solo sul display (**no suoneria**). L'illuminazione del display viene ridotta del 50%. I toni di avviso sono disattivati. Tutti i tasti sono bloccati ad eccezione dei tasti funzione e la parte centrale del tasto di navigazione.

Rispondendo a una chiamata in arrivo, la modalità sorveglia bimbo / Monitor Ambiente viene interrotta per la durata della telefonata, la funzione **resta** attiva. La modalità sorveglia bimbo / Monitor Ambiente non può essere disattivata spegnendo e riaccendendo il portatile.

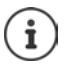

La distanza tra il portatile e il bambino dovrebbe essere tra 1 e 2 metri. Il microfono deve essere posizionato verso il bambino.

La funzione attivata diminuisce l'autonomia del portatile. Si consiglia per questo di posizionare il portatile nel supporto di ricarica.

Il sorveglia bimbo / Monitor Ambiente è attivo solo 20 sec. dopo essere stato acceso.

Sul numero di destinazione deve essere disattivata la segreteria telefonica.

Dopo l'attivazione:

- ▶ verificare la sensibilità.
- $\blacktriangleright$  verificare la connessione se la chiamata viene inoltrata verso un numero esterno.

### <span id="page-31-2"></span><span id="page-31-0"></span>**Attivare e impostare la funzione Monitor Ambiente**

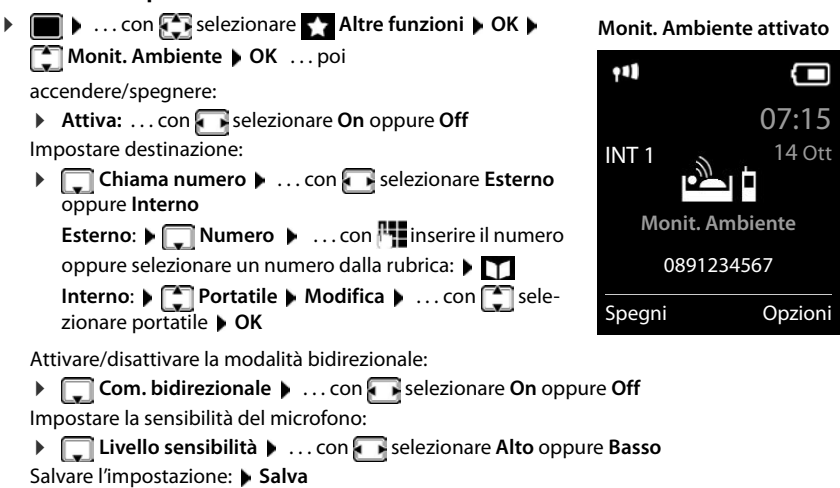

Con Monitor Ambiente sul display in stand-by viene visualizzato il numero di telefono di destinazione.

### <span id="page-31-1"></span>**Disattivare il sorveglia bimbo / terminare la chiamata di allarme per il Monitoraggio ambiente**

Disattivare il sorveglia bimbo: ¤ in modalità stand-by premere il tasto **Spegni**

Terminare la chiamata di allarme:  $\triangleright$  durante l'allarme premere il tasto di fine chiamata  $\lceil \cdot \cdot \rceil$ 

### **Terminare la chiamata di allarme dall'esterno per il Monitoraggio ambiente**

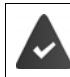

La chiamata di allarme è inoltrata verso un numero esterno.

Il telefono di destinazione supporta la selezione a toni.

▶ Rispondere alla chiamata di allarme ▶ premere i tasti 9  $\vert$  #

Il sorveglia bimbo è disattivato e il portatile si trova in stand-by. Le impostazioni sul portatile in modalità sorveglia bimbo / Monitor Ambiente (per es. no suoneria), rimangono attive finché viene premuto il tasto funzione **Spegni**.

Riattivare la funzione Monitor Ambiente con lo stesso numero: . . . riattivare **Attiva** (**→** [pag.](#page-31-0) 32) **▶ Salva** 

# <span id="page-32-0"></span>**Protezione da chiamate indesiderate (Filtro chiamate)**

### <span id="page-32-2"></span>**Controllo orario per chiamate esterne**

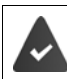

Data e ora sono impostate.

<span id="page-32-3"></span>Impostare il periodo nel quale il portatile non deve squillare quando riceve chiamate esterne, per es. di notte.

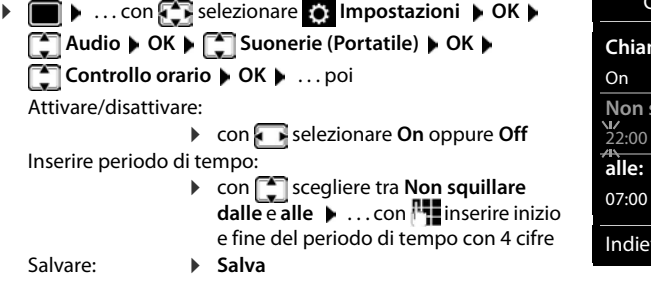

Esempio

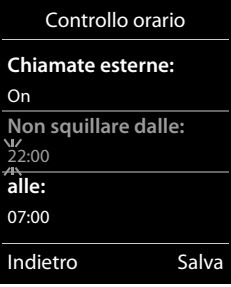

Il controllo orario ha effetto solo sul portatile sul quale è stato impostato.

Per i contatti ai quali nella rubrica è stata assegnata una melodia VIP, il telefono squilla anche nel periodo di controllo orario.

### **Protezione dalle chiamate indesiderate (Filtro chiamate)**

<span id="page-32-1"></span>Per le chiamate in entrata, per le quali è soppressa la trasmissione del numero (chiamate anonime), il telefono non squilla. Questa impostazione può essere effettuata sia per un solo portatile, che per tutti i portatili registrati.

### **Per un portatile**

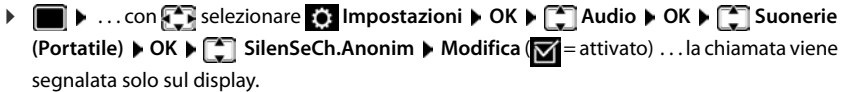

### **Per tutti i portatili**

(solo su alcune basi Gigaset)

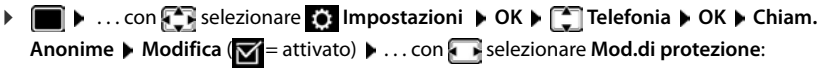

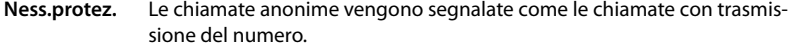

- **Silenzioso** Il telefono non suona, le chiamate vengono segnalate solo sul display.
- **Blocco chiam** Il telefono non suona e le chiamate non vengono segnalate sul display. Il chiamante sente il tono di occupato.

#### Salvare l'impostazione: **Salva**

**La disponibilità e l'uso delle funzioni potrebbero essere differenti sul telefono, questo dipende dal tipo di base o router al quale il portatile è stato registrato.**

### **Lista dei numeri bloccati (black list)**

### <span id="page-33-0"></span>(solo su alcune basi Gigaset: Www.gigaset.com/compatibility)

Attivando la lista dei numeri che si vogliono bloccare (al massimo 15 numeri), le chiamate da parte dei numeri inseriti in questa lista non vengono segnalate o vengono segnalate solo sul display. L'impostazione ha effetto su tutti i portatili registrati.

### **Visualizzare/modificare la lista dei numeri bloccati**

**▶ ■ ▶ ... con SP** selezionare **O** Impostazioni ▶ OK ▶ SP Telefonia ▶ OK ▶ SP Black List ▶ Modifica ▶ Numeri bloccati ▶ OK . . . viene visualizzata la lista dei numeri bloccati . . . opzioni possibili:

- Creare voce: **1988** Nuovo **Decimination** inserire il numero **Constantino Constantino in Salva**
- cancellare voce:  $\longrightarrow \dots$ con selezionare la voce  $\blacktriangleright$  Cancella  $\dots$  la voce viene cancellata

### **Copiare un numero dalle liste chiamate nella lista dei numeri bloccati**

▶ **■ ▶** ... con **S** selezionare *C* Liste chiamate ▶ OK ▶ ... con S selezionare Chia**mate ricevute/Chiamate perse**  $\triangleright$  **OK**  $\triangleright$  ... con  $\cdot$  selezionare la voce  $\triangleright$  Opzioni  $\triangleright$  Copia **nella blacklist OK**

### **Impostare modalità di protezione**

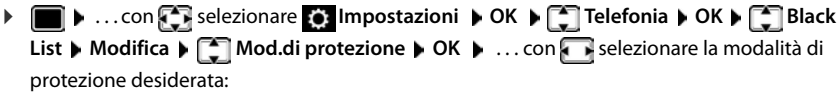

**Ness.protez.** Tutte le chiamate vengono segnalate, anche quelle provenienti da numeri inclusi nella lista di protezione.

<span id="page-33-1"></span>**Silenzioso** Il telefono non suona, le chiamate vengono segnalate solo sul display.

**Blocco chiam** Il telefono non suona e le chiamate non vengono segnalate sul display. Il chiamante sente il tono di occupato..

Salvare l'impostazione: **Salva** 

### **Disattivare la suoneria nel supporto di ricarica**

<span id="page-33-2"></span>Il portatile non suona, se è posizionato nel supporto di ricarica. Le chiamate vengono segnalate solo sul display.

**▶ ■ ▶ ...con ST** selezionare **O** Impostazioni ▶ OK ▶ SQ Audio ▶ OK ▶ Suonerie **(Portatile) ▶ OK ▶ Silen.se in carica ▶ Modifica (** $\mathbf{N}$  **= la suoneria è disattivata nel sup**porto di ricarica)

# <span id="page-34-0"></span>**Archivio Media-Pool**

<span id="page-34-4"></span>Nell'Archivio Media Pool del portatile sono memorizzati motivi musicali per suonerie e immagini da utilizzare come immagini dei chiamanti (foto CLIP) o come screensaver. Nel portatile sono preimpostate diverse suonerie mono e polifoniche e immagini. È possibile scaricare motivi musicali e immagini da un PC ( $\rightarrow$  Gigaset QuickSync).

#### **Tipi di file multimediali:**

<span id="page-34-2"></span>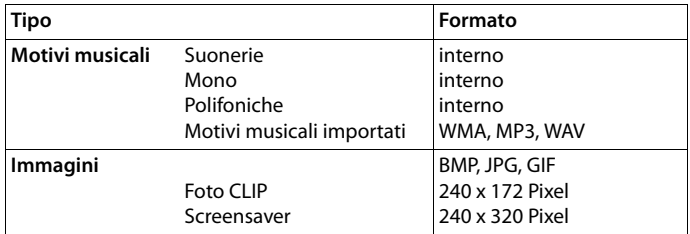

<span id="page-34-7"></span>Se non è disponibile memoria sufficiente, è necessario cancellare prima uno o piú immagini o motivi musicali.

### <span id="page-34-5"></span>**Gestire foto CLIP/motivi musicali**

- ▶  **▶** . . . con selezionare <sub>[4</sub>] Archivio Media-Pool ▶ OK . . . opzioni possibili: Visualizzare foto CLIP:
	- **Foto CLIP**  $\triangleright$  OK  $\triangleright$  ... con  $\cdot\cdot\cdot$  selezionare immagine  $\triangleright$  Visua**liz.** . . . l'immagine selezionata viene visualizzata

Ascoltare motivi musicali:

 $\blacktriangleright$  **Motivi musicali**  $\blacktriangleright$  **OK**  $\blacktriangleright$  ... con  $\blacktriangleright$  selezionare motivo musicale . . . si ascolta il motivo musicale selezionato

<span id="page-34-3"></span>Impostare il volume: **Opzioni Regola il volume OK** . . . con selezionare volume **Salva**

<span id="page-34-1"></span>Rinominare immagine/motivo musicale:

- ▶ **External Foto CLIP** / selezionare **Motivi musicali ▶ OK ▶** ... con selezionare motivo musicale/immagine **Dozioni Dimirima Dimirima Dimirima in Algement** ... con < C cancellare il nome, con **interpretational cancels** Salva
	- . . . la voce viene salvata con il nuovo nome

<span id="page-34-6"></span>Cancellare immagine/motivo musicale:

▶ **Exterionare Foto CLIP / Motivi musicali ▶ OK ▶** ... con selezionare motivo musicale/immagine **Dopzioni Democrationale la voce** . . . la voce selezionata viene cancellata

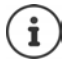

Se non è possibile cancellare un'immagine/motivo musicale, questa opzione non è disponibile.

### <span id="page-35-2"></span>**Verificare memoria**

Visualizzare la memoria disponibile per screensaver e foto CLIP.

**EXECUTE:** 1 Archivio Media-Pool (DK ) **COMPOSED** Memoria disponibile ▶ OK . . . lo spazio di memoria disponibile viene indicato con una percentuale.

# <span id="page-35-1"></span><span id="page-35-0"></span>**Funzioni aggiuntive tramite l'interfaccia PC**

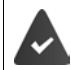

Il programma **Gigaset QuickSync** è installato sul computer.

<span id="page-35-3"></span> $\dot{E}$  possibile scaricarlo alla pagina  $\rightarrow$  [www.gigaset.com/quicksync](http://www.gigaset.com/quicksync)

Funzioni di QuickSync:

- sincronizzare la rubrica telefonica del portatile con Microsoft® Outlook®,
- caricare foto CLIP (.bmp) dal computer sul portatile,
- caricare immagini (.bmp) come screensaver dal computer al portatile,
- caricare motivi musicali (suonerie) dal computer al portatile,
- attualizzare il firmware,
- sincronizzazione Cloud con Google™
- ▶ Collegare il portatile al computer tramite un cavo dati USB.

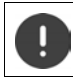

Collegare il portatile **direttamente** al computer, **non** tramite un Hub USB.

### **Trasferire dati**

¤ Avviare il programma **Gigaset QuickSync** sul computer.

Durante la trasmissione dati tra portatile e PC, nel display viene visualizzato **Trasferimento dati in corso**. Durante questo periodo non è possibile inserire nulla tramite la tastiera e le chiamate in arrivo vengono ignorate.

### <span id="page-36-0"></span>**Effettuare l'aggiornamento del firmware**

- **▶ Collegare il telefono e il PC con un cavo dati USB ▶ avviare Gigaset QuickSync ▶ instaurare** la connessione con il portatile
- ▶ Avviare l'aggiornamento in **Gigaset QuickSync** . . . è possibile trovare informazioni riguardo a questa fase nell'Help file di **Gigaset QuickSync**

La procedura di aggiornamento può durare fino a 10 minuti (escluso il tempo di download).

In prima istanza i dati vengono scaricati dal server di aggiornamento in internet. La tempistica di questa operazione dipende dalla velocità della connessione internet.

Il display del telefono si disattiva, il tasto messaggi  $\Box$  e il tasto di impegno linea  $\Box$  lampeggiano.

Al termine della procedura di aggiornamento, il telefono si riavvia automaticamente.

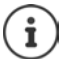

Se la funzione è supportata dalla base/dal router, il firmware può anche essere aggiornato direttamente tramite connessione radio DECT (**+ Aggiornam. Portatile**).

### **Procedura in caso di errore**

Se la procedura di aggiornamento dovesse fallire o se il telefono dopo tale procedura non funzionasse più correttamente, ripetere la procedura di aggiornamento:

- **▶ Terminare il programma "Gigaset QuickSync" sul PC ▶ sconnettere il cavo USB dal** telefono  $\blacktriangleright$  togliere le batterie  $\blacktriangleright$  inserire nuovamente le batterie
- ▶ Ripetere la procedura di aggiornamento del firmware come descritto

Se la procedura di aggiornamento dovesse fallire ripetutamente, o se non fosse possibile instaurare una connessione con il PC, effettuare **l'aggiornamento di emergenza**:

- ▶ Terminare il programma "Gigaset QuickSync" sul PC ▶ sconnettere il cavo USB dal telefono  $\blacktriangleright$  togliere le batterie
- Premere e tenere premuti i tasti  $\begin{bmatrix} 4 \end{bmatrix}$  e  $\begin{bmatrix} 6 \end{bmatrix}$  con il dito indice e medio  $\blacktriangleright$  inserire nuovamente le batterie
- Easciare i tasti  $\boxed{4}$  e  $\boxed{6}$  ... il tasto messaggi  $\boxed{2}$  e il tasto di impegno linea  $\sim$  lampeggiano in modo alternato.
- ▶ Effettuare l'aggiornamento del firmware come indicato

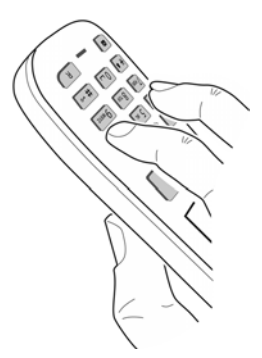

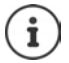

Effettuare sempre anche un salvataggio sul PC delle immagini e dei motivi musicali personali salvati sul portatile, dato che questi file vengono cancellati durante un **aggiornamento di emergenza**.

# **Impostare il telefono**

# <span id="page-37-2"></span><span id="page-37-0"></span>**Modificare la lingua**

**▶ ■ ▶ ... con**  $\bullet$  **selezionare** in Impostazioni ▶ OK ▶  $\bullet$  Lingua ▶ OK ▶ ... con selezionare lingua **> Scegli** (O = selezionata)

<span id="page-37-4"></span>Se è impostata una lingua incomprensibile:

**• i premere lentamente** e consecutivamente i tasti  $\boxed{9}$   $\boxed{5}$  **)** ... con selezionare la lingua correttapremere il tasto funzione a destra

# <span id="page-37-1"></span>**Display e tastiera**

### <span id="page-37-3"></span>**Screensaver**

Per la visualizzazione in stand-by sono messi a disposizione come screensaver un orologio digitale o analogico, Servizi Info e diverse immagini.

- **▶ ▶ ... con Selezionare © Impostazioni ▶ OK ▶ CO Display + Tastiera ▶ OK ▶ Screensaver Modifica** (**V** = attivato) ... poi
	- Attivare/disattivare:  $\rightarrow$  Attiva: . . . con selezionare On oppure Off

Selezionare screensaver:

▶ **Example 3 Scegli il preferito ▶ ... con selezionare screensaver (Orologio digitale / Orologio analogico / Servizi Info / <**immagini**> / Slideshow)**

Visualizzare screensaver:

¤ **Visualiz.**

Salvare l'impostazione:

¤ **Salva**

Lo screensaver si attiva circa 10 secondi dopo che il telefono è passato alla modalità stand-by.

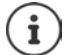

Vengono messe a disposizione tutte le immagini della cartella **Screensaver** dell'**Archivio Media-Pool**.

### **Terminare screensaver**

**Premere brevemente** il tasto di fine chiamata  $\boxed{\odot}$  ... viene visualizzato il display in standby

### **Note sulla visualizzazione dei Servizi Info**

(solo su un GO-Box 100 Gigaset o su un'altra base IP Gigaset)

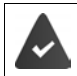

I **Servizi Info** sono attivati dal configuratore web.

Il telefono è connesso a internet.

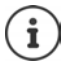

Il tipo di Servizi Info per il telefono è impostato sul server di Gigaset.net su internet.

Se al momento non sono disponibili informazioni, viene visualizzato l' **Orologio digitale**, finché saranno nuovamente disponibili informazioni.

### **Attivare/disattivare l'Info Ticker**

(solo su un GO-Box 100 Gigaset o su un'altra base IP Gigaset)

Le informazioni di testo da internet dei **Servizi Info** impostati per lo screensaver possono essere visualizzati come testo scorrevole in stand-by.

**▶ ■ ▶ ... con Selezionare © Impostazioni ▶ OK ▶ COI Display + Tastiera ▶ OK ▶ 1** Info Ticker Modifica ( $\sqrt{ }$  = attivato)

Il Ticker si avvia non appena il telefono va in stand-by. Se sul display viene visualizzata una notifica, l'Info Ticker non viene visualizzato.

### <span id="page-38-0"></span>**Caratteri grandi**

Per migliorare la leggibilità, scegliere la visualizzazione di caratteri e simboli ingranditi nelle liste chiamate e nella rubrica. Sul display verrà visualizzata una sola voce ed i nomi eventualmente saranno abbreviati.

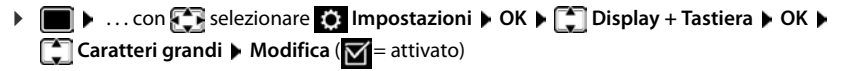

### <span id="page-38-1"></span>**Schemi colore**

Il display può essere visualizzato in diversi colori.

**▶ ■ ▶ ... con SP** selezionare **O** Impostazioni ▶ OK ▶ C Display + Tastiera ▶ OK ▶ **Schemi di colore**  $\triangleright$  OK  $\triangleright$  ... con **selezionare lo schema colore desiderato**  $\triangleright$  $Scegli$  ( $\bigcirc$ ) = attivato)

### <span id="page-39-2"></span>**Illuminazione display**

L'illuminazione del display si attiva sempre quando il portatile viene prelevato dalla base/supporto di ricarica oppure quando viene premuto un tasto. I **tasti numerici** premuti in questo caso vengono rilevati sul display per la preparazione alla selezione.

Attivare/disattivare l'illuminazione del display in stand-by:

¤. . . con selezionare **Impostazioni OK Display + Tastiera OK Retroillumin. Display OK** . . . poi

Illuminazione nel supporto di ricarica:

**Portatile in carica: . . . con selezionare On oppure Off** 

Illuminazione fuori dal supporto di ricarica:

**EXECUTER INDIA ISLACE IN CONCERN A** selezionare **On** oppure **Off** 

Salvare la selezione: **E** Salva

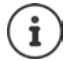

Con l'illuminazione del display attivata, il tempo di autonomia del portatile può diminuire considerevolmente.

### <span id="page-39-3"></span>**Retroilluminazione tastiera**

Impostare l'intensità di retroilluminazione della tastiera in 5 livelli.

¤. . . con selezionare **Impostazioni OK Display + Tastiera OK Retroillumin.Tasti • OK •** ... con **s** selezionare **Luminosità** (1 - 5) **• Salva** 

### <span id="page-39-1"></span>**Attivare/disattivare il blocco tasti automatico**

Bloccare la tastiera automaticamente, quando il portatile si trova in stand-by per circa 15 secondi.

<span id="page-39-0"></span>¤. . . con selezionare **Impostazioni OK Display + Tastiera OK Blocco tasti auto Modifica** ( = attivato)

# **Attivare/disattivare la risposta automatica**

Se è stata attivata la risposta automatica, per rispondere a una chiamata è sufficiente sollevare il portatile dal supporto di ricarica.

**▶ ■ ▶** ... con selezionare **8** Impostazioni ▶ OK ▶ Selefonia ▶ OK ▶ Solleva e **Parla Modifica (**  $\sqrt{}$  = attivato)

Indipendentemente dall'impostazione **Solleva e Parla,** il collegamento viene interrotto riponendo il portatile nel supporto di ricarica. Eccezione: tenere premuto il tasto viva voce  $\blacksquare$ mentre si ripone il portatile e tenere premuto per altri 2 secondi.

# <span id="page-39-4"></span>**Regolare il volume di ricevitore/viva voce**

<span id="page-39-5"></span>Il volume di ricevitore e viva voce può essere impostato su 5 livelli indipendentemente l'uno dall'altro.

### **Durante una conversazione**

 $\Gamma$  Regola il volume  $\blacksquare$ ... con  $\blacksquare$  selezionare il volume  $\blacktriangleright$  Salva ... l'impostazione viene salvata

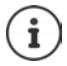

Senza salvare, l'impostazione viene salvata in modo automatico dopo circa 3 secondi.

### **In stand-by**

Procedere come sopra descritto, oppure:

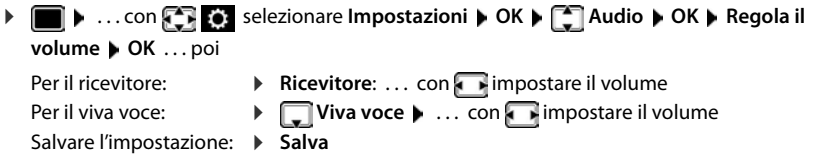

### <span id="page-40-0"></span>**Profilo ricevitore/viva voce**

Selezionare i profili **ricevitore** e **viva voce**,per adattare il telefono in modo ottimale alla situazione ambientale. Verificare quale risulta essere quello più adatto alla comunicazione in corso.

¤. . . con selezionare **Impostazioni OK Audio OK Profili acustici**  $\begin{bmatrix} \bullet \\ \bullet \end{bmatrix}$  Profili del Ricevitore / Profili del VivaVoce  $\begin{bmatrix} \bullet \\ \bullet \end{bmatrix}$  OK  $\begin{bmatrix} \bullet \\ \bullet \end{bmatrix}$  selezionare il profilo Scegli (O = selezionato)

**Profili del Ricevitore**: **Volume alto** oppure **Volume basso** (parametri iniziali)

**Profili del VivaVoce**: **Profilo 1** (parametri iniziali) . . . **Profilo 4**

# <span id="page-40-1"></span>**Suonerie**

### <span id="page-40-2"></span>**Volume della suoneria**

**▶ ■ ▶ ... con <2 EX EX selezionare Impostazioni ▶ OK ▶ Audio CK CONTIFICATE:** Suonerie (Portatile) CK CREGOLA il **volume • OK • ... con selezionare Chiamate interne ed appuntamenti** oppure **Chiamate esterne**  $\blacksquare$ ... con **impo**stare il volume in 5 livelli oppure Crescendo (volume in aumento) **Salva**

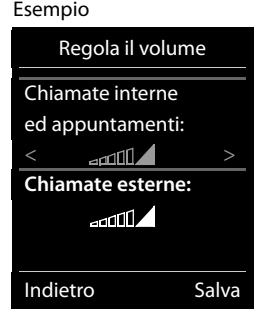

### <span id="page-41-1"></span>**Melodia della suoneria**

Impostare suonerie diverse per chiamate interne ed esterne per ogni connessione in entrata disponibile del telefono (**Linea analogica**, **IP1**) oppure impostare la stessa suoneria per **Tutte le chiamate**.

**▶ ■ ▶ ...con SE G** selezionare **Impostazioni ▶ OK ▶ C** Audio ▶ OK ▶ C Suonerie **(Portatile)**  $\triangleright$  **OK**  $\triangleright$  $\begin{bmatrix} \cdot\cdot\cdot \\ \cdot\cdot\cdot \end{bmatrix}$  **Melodie**  $\triangleright$  **OK**  $\triangleright$  **... con**  $\begin{bmatrix} \cdot\cdot\cdot \\ \cdot\cdot\cdot \end{bmatrix}$  **selezionare la connessione**  $\triangleright$  **... con** selezionare la rispettiva suoneria/melodia **> Salva** 

### **Attivare/disattivare la suoneria**

### **Disattivare la suoneria in modo permanente**

**EXECUTE:** Premere a lungo il tasto  $\overline{a}$  ... nella barra di stato si visualizza

### **Attivare la suoneria in modo permanente**

**▶** Premere **a lungo** il tasto  $\overline{)}$ 

### **Disattivare la suoneria quando si riceve una chiamata**

**Premere Silenzia** oppure il tasto di fine chiamata

### <span id="page-41-0"></span>**Attivare/disattivare il tono di attenzione (Beep)**

Invece della suoneria, attivare un tono di attenzione (Beep):

**▶** Premere a lungo il tasto asterisco  $* \circledast$  ▶ premere Beep entro 3 secondi ... nella barra di stato si visualizza

Disattivare il tono di attenzione: premere **a lungo** il tasto asterisco

# <span id="page-42-2"></span>**Attivare/disattivare i toni di avviso**

Il portatile segnala acusticamente le diverse attività e situazioni. Questi toni di avviso possono essere attivati o disattivati indipendentemente l'uno dall'altro.

**▶ ■ ▶ ... con SE RO selezionare Impostazioni ▶ OK ▶ CO Audio ▶ OK ▶ CO Toni di avviso OK** . . . poi Tono dei tasti:  $\rightarrow$  **Tono dei tasti:** . . . con selezionare **On** oppure **Off** Tono di conferma/errore dopo l'inserimento, tono di avviso alla ricezione di un nuovo messaggio: ▶ Toni di conferma ▶ ... con selezionare On oppure Off Tono di avviso quando il tempo disponibile per la conversazione è inferiore ai 10 minuti (ogni 60 secondi): **▶ ■ Batteria scarica ▶ ... con Selezionare On oppure Off** Tono di avviso, quando il portatile si trova al di fuori della portata della base:  $\blacktriangleright \Box$  **Fuori copertura:** . . . con selezionare **On** oppure **Off** Salvare l'impostazione: ▶ Salva Quando è attivata la funzione sorveglia bimbo/monitor ambiente, non viene effet-

<span id="page-42-0"></span>**Selezione rapida per numeri e funzioni** 

tuato il tono di avviso per la batteria scarica.

**Tasti delle cifre:** ai tasti  $\boxed{0}$  e da  $\boxed{2}$  a  $\boxed{9}$  può essere assegnato rispettivamente **un numero della rubrica telefonica**.

**Tasti funzione:** ai tasti funzione sinistro e destro è preassegnata una funzione. È possibile modificare questa assegnazione.

La selezione del numero/l'avviamento della funzione, avviene premendo il tasto.

### <span id="page-42-1"></span>**Assegnare numeri ai tasti delle cifre (selezione rapida )**

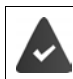

Al tasto delle cifre non è stato ancora assegnato un numero.

▶ Premere a lungo il tasto delle cifre

oppure

**• premere brevemente** il tasto delle cifre **• premere il tasto funzione Chiamata rapida** 

Si apre la rubrica telefonica.

**▶ ...con** Selezionare voce ▶ OK ▶ ... eventualmente con selezionare numero ▶ OK ... la voce è stata salvata sul tasto delle cifre.

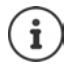

Se successivamente la voce della rubrica viene cancellata, questo non ha effetto sull'assegnazione dei tasti cifre.

### **Impostare il telefono**

### **Selezionare un numero**

¤ Premere **a lungo** il tasto delle cifre . . . il numero viene selezionato immediatamente

oppure

¤ premere il tasto delle cifre **brevemente** . . . sul tasto funzione sinistro viene visualizzato il numero/il nome (eventualmente abbreviato). . . premere il tasto funzione . . . il numero viene selezionato

### **Modificare l'assegnazione di un tasto delle cifre**

**▶ Premere brevemente** il tasto delle cifre ▶ Modifica . . . si apre la rubrica telefonica . . . opzioni possibili:

Modificare l'assegnazione:

▶ ... con selezionare la voce ▶ OK ▶ ... eventualmente selezionare il numero **OK**

cancellare l'assegnazione:

¤ **Cancella**

### **Assegnare funzioni ai tasti funzione, modificare l'assegnazione**

¤ In stand-by premere **a lungo** il tasto funzione sinistro o destro . . . si apre la lista delle possibili assegnazioni dei tasti  $\bullet \dots$  con  $\Box$  selezionare la funzione  $\bullet$  **OK**  $\dots$  opzioni possibili:

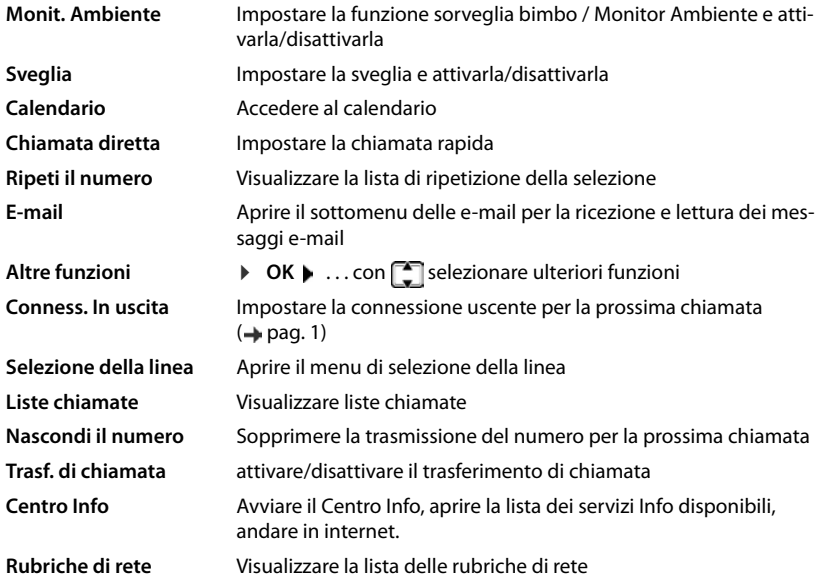

La disponibilità delle opzioni dipende dalla base.

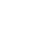

### **Avviare la funzione**

In stand-by: premere il tasto funzione **brevemente** . . . la funzione assegnata viene avviata.

# <span id="page-44-2"></span>**Modificare il nome di una connessione (linea)**

(solo su un router CAT-iq)

<span id="page-44-4"></span>**EXECUPTER IMPORTER IMPOSTATION I**NCERTING **INCERT** Linee ▶ OK . . . vengono visualizzate tutte le connessioni (linee) disponibili ▶ . . . con selezionare la connessione **DK Nome della linea DK DK** . . . con  $\mathbb{F}_{\mathbb{Z}}$  modificare il nome della connessione **Salva** 

### <span id="page-44-1"></span>**Assegnare il portatile a una connessione (linea)**

(solo su un router CAT-iq)

É possibile assegnare più portatili a una connessione. Le chiamate in arrivo verso il numero di una connessione vengono inoltrate a tutti i portatili assegnati a tale connessione.

**E**  $\bullet$  ... con  $\bullet$  selezionare  $\bullet$  Impostazioni  $\bullet$  OK  $\bullet$   $\bullet$  Telefonia  $\bullet$  OK  $\bullet$   $\bullet$ Linee **• OK •** . . . con selezionare la connessione • OK **• selectional intervals** . . . vengono visualizzati tutti i portatili registrati  $\blacktriangleright$  ... con  $\lceil\widehat{\bullet}\rceil$  selezionare il portatile  $\blacktriangleright$ **Modifica** ( $\mathbf{V}$  = il portatile è assegnato)

# <span id="page-44-0"></span>**Consentire/bloccare le chiamate multiple**

(solo su un router CAT-iq)

Se la funzione è attivata, è possibile condurre più conversazioni in parallelo.

**E**  $\blacktriangleright$  ... con  $\blacksquare$  selezionare  $\blacksquare$  Impostazioni  $\blacktriangleright$  OK  $\blacktriangleright$   $\blacksquare$  Telefonia  $\blacktriangleright$  OK  $\blacktriangleright$   $\blacksquare$ **Linee ▶ OK ▶ ... con Selezionare la connessione ▶ OK ▶ Seleande multiple ▶ Modifica** ( $\mathbf{V}$  = attivato)

### <span id="page-44-3"></span>**Consentire/bloccare l'inclusione**

(solo su un router CAT-iq)

Se la funzione è attivata, un untente interno può includersi in una conversazione esterna e parteciparvi (conferenza).

**Example 1** ... con  $\begin{bmatrix} 1 \\ 2 \end{bmatrix}$  selezionare **I** ... Impostazioni **>** OK **>**  $\begin{bmatrix} 1 \\ 3 \end{bmatrix}$  Telefonia **>** OK **>**  $\begin{bmatrix} 1 \\ 3 \end{bmatrix}$ Linee **DECA** . . . con selezionare la connessione **DECA** Inclusione Interna D  $OK$  **Modifica** ( $\mathbf{W}$  = attivato)

# **Aggiornamento del portatile**

<span id="page-45-0"></span>Il telefono supporta l'aggiornamento del firmware tramite connessione radio DECT con la base/ il router (SUOTA = Software Update Over The Air).

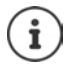

<span id="page-45-1"></span>Questa funzione deve essere supportata anche dalla base/dal router dove è registrato il telefono ( [www.gigaset.com/compatibility](http://www.gigaset.com/compatibility))

Se la base/il router non supporta tale funzione, il firmware può anche essere aggiornato tramite un cavo USB e **Gigaset Quick Sync**.

Quando è disponibile un nuovo firmware appare un messaggio.

¤ Avviare l'aggiornamento del firmware scegliendo **Sì**.

Avvio manuale dell'aggiornamento del firmware:

▶ **■ ▶ ... con <b>CT** © scegliere Impostazioni ▶ OK ▶ COSistema ▶ OK ▶ CO Aggior**nam. Portatile ▶ OK ▶ Aggiorna ▶ OK ▶ OK ... se è disponibile un nuovo firmware viene** avviato l'aggiornamento

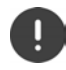

L'aggiornamento può richiedere fino a 30 minuti, durante i quali il telefono può essere utilizzato con delle restrizioni.

# **Ripristinare i parametri iniziali del portatile**

Resettare impostazioni individuali e modifiche apportate.

**▶ ■ ▶ ... con Sin** selezionare **O** Impostazioni ▶ OK ▶ Sistema ▶ OK ▶ Sin Reset del portatile ▶ OK ▶ Sì . . . vengono ripristinati i parametri iniziali del portatile

Le seguenti impostazioni non vengono inizializzate:

- la registrazione del portatile sulla base
- data e ora
- le voci della rubrica telefonica e delle liste chiamate

# **Appendice**

# <span id="page-46-3"></span><span id="page-46-1"></span><span id="page-46-0"></span>**Servizio Clienti e Supporto Tecnico**

[Passo dopo passo verso la soluzione con il Servizio Clienti Gigaset](http://www.gigaset.com/service)  [w](http://www.gigaset.com/service)ww.gigaset.com/service.

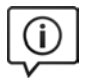

### **Visitate le pagine del nostro Servizio Clienti**

Qui troverete tra l'altro:

•Domande & Risposte •Download gratuito di software e manuali

•Test di compatibilità

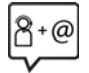

#### **Contattate i nostri assistenti**

Non siete riusciti a trovare una soluzione sotto "Domande & Risposte"? Siamo a vostra disposizione ...

#### **... online:**

tramite il modulo di contatto disponibile sulla pagina del Servizio Clienti

#### **... per telefono:**

#### **Italia**

I nostri operatori sono a totale disposizione per darvi ogni supporto telefonico sull'utilizzo del prodotto. Per richiedere informazioni sull'assistenza in garanzia o per eventuali richieste relative ad interventi di riparazione potete contattare il nostro **Servizio Clienti** dalle ore 09.00 alle ore 20.00 da lunedì a sabato al numero:

#### **02.600.630.45**

(Il numero è di tipo "urbano nazionale" e può essere chiamato da qualunque operatore di rete fissa o mobile. Il costo della chiamata è inerente al proprio piano tariffario definito con l'operatore telefonico, ad esempio in caso di un contratto con tariffa FLAT, non ci sono costi aggiuntivi per la chiamata a questo numero, in quanto si tratta di un numero urbano nazionale.)

#### **Svizzera**

#### **Servizio Clienti al numero: 0848 212 000**

(0,09 Fr. al minuto da telefono fisso della rete svizzera. Per le chiamate effettuate attraverso la rete di operatori mobili consultate le tariffe del vostro operatore.)

Si precisa che un prodotto Gigaset non venduto da un rivenditore autorizzato in ambito nazionale potrebbe non essere completamente compatibile con la rete telefonica nazionale. Sulla confezione (cartone) del telefono, accanto al marchio di conformità CE, e sulla parte inferiore della base è chiaramente indicato per quale/ i paese/i sono stati sviluppati l'apparecchio e gli accessori.

Se l'apparecchio oppure gli accessori non vengono utilizzati in conformità alla presente nota, alle note delle istruzioni d'uso oppure al prodotto, ciò può incidere sulla garanzia (riparazione oppure sostituzione del prodotto). Per poter esercitare il diritto di garanzia, all'acquirente del prodotto viene richiesto di presentare la ricevuta che identifichi la data di acquisto e il prodotto acquistato.

### <span id="page-46-2"></span>**Garanzia (Italia)**

**Per poter usufruire della garanzia, il consumatore deve presentare lo scontrino, la ricevuta o ogni altro documento idoneo in originale, che comprovi la data dell'acquisto (data da cui decorre il periodo di garanzia) e della tipologia del bene acquistato.**

# **Condizioni di garanzia**

Per questo apparato sono assicurati ai consumatori ed utenti i diritti previsti dal Codice del Consumo - Dlgs. 06.09.2005 n. 206 (ex Dlgs. 02.02.2002 n. 24 di attuazione in Italia della Direttiva 1999/44/CE) per ciò che riguarda il regime di garanzia legale per i beni di consumo. Di seguito si riporta un estratto delle condizioni di garanzia convenzionale. Il testo completo ed aggiornato delle condizioni di garanzia e l'elenco dei centri di assistenza sono comunque a Vostra disposizione consultando il sito

#### **[www.gigaset.com](http://www.gigaset.com)**

o contattando il servizio Clienti Italia

### **Tel. 02.600.630.45**

(Nota: per orari del servizio e costi della chiamata consultare:

### [www.gigaset.com/assistenza](http://www.gigaset.com/assistenza))

Al consumatore (cliente) viene accordata dal produttore una garanzia alle condizioni di seguito indicate, lasciando comunque impregiudicati i diritti di cui è titolare ai sensi del Codice del Consumo - Dlgs. 06.09.2005 n. 206 (ex Dlgs. 02.02.2002 n. 24 di attuazione in Italia della Direttiva 1999/44/CE):

- In caso dispositivi nuovi e relativi componenti risultassero viziati da un difetto di fabbricazione e/o di materiale entro 24 mesi dalla data di acquisto, Gigaset Communications Italia S.r.l. si impegna, a sua discrezione, a riparare o sostituire gratuitamente il dispositivo con un altro più attuale. Per le parti soggette a usura (come le batterie) la validità della garanzia è di 6 mesi dalla data di acquisto.
- La garanzia non vale se il difetto è stato provocato da un utilizzo non conforme e/o se non ci si è attenuti ai manuali d'uso.
- La garanzia non può essere estesa a prestazioni (quali installazioni, configurazioni, download di software non originale Gigaset) effettuate dal concessionario o dal cliente stesso. È altresì escluso dalla garanzia il software eventualmente fornito su supporto a parte non originale Gigaset.
- Per ottenere il riconoscimento della garanzia è necessario conservare un documento fiscalmente valido comprovante la data di acquisto. I difetti di conformità devono essere denunciati entro il termine di due mesi dal momento della loro constatazione.
- I dispositivi o i componenti resi a fronte di una sostituzione diventano di proprietà di Gigaset Communications Italia S.r.l.
- La presente garanzia è assicurata da Gigaset Communications Italia S.r.l, Via Varese n.18, 20121 Milano.
- Si escludono ulteriori responsabilità di Gigaset Communications Italia S.r.l., salvo il caso di comportamento doloso o gravemente colposo di quest'ultima. A titolo esemplificativo e non limitativo si segnala che Gigaset Communications Italia S.r.l. non risponderà in nessun caso di: eventuali interruzioni di funzionamento del dispositivo, mancato guadagno, perdita di dati, danni a software supplementari installati dal cliente o perdita di altre informazioni.
- La prestazione eseguita in garanzia non prolunga il periodo di garanzia.
- Nei casi non coperti da garanzia, Gigaset Communications Italia S.r.l. si riserva il diritto di addebitare al cliente le spese relative alla sostituzione o riparazione.
- Il presente regolamento non modifica in alcun caso le regole probatorie a svantaggio del cliente.

Per l'adempimento della garanzia contattare il Servizio Clienti di Gigaset Communications Italia S.r.l. ai recapiti indicati nel relativo paragrafo.

**Informazioni contrattuali:** Le descrizioni delle caratteristiche disponibili nel presente manuale d'uso, documento tecnico contenuto nell'imballo e quindi disponibile solo dopo l'acquisto del prodotto, non sono impegnative, possono variare senza preavviso e differire lievemente rispetto al comportamento del prodotto senza comunque pregiudicarne il suo corretto utilizzo con particolare riferimento alle funzioni pubblicizzate. I manuali presenti nel nostro sito web sono soggetti ad aggiornamenti periodici in relazione a possibili variazioni software del prodotto pertanto vanno usati solo come riferimento per l'uso qualora si smarrisca il manuale contenuto nell'imballo.

I manuali a corredo del prodotto e quelli scaricabili dal sito web, per le ragioni menzionate, non possono essere considerati documenti contrattuali.

Sono da considerarsi contrattuali i documenti di vendita, commerciali e pubblicitari messi a disposizione del cliente prima dell'acquisto e che ne possano influenzare la scelta d'acquisto.

# <span id="page-48-0"></span>**Condizioni di garanzia (Svizzera)**

Al consumatore (cliente) è concessa una garanzia di durata del prodotto, salvo i propri diritti in caso di vizi del prodotto nei confronti del rivenditore, per le condizioni indicate di seguito.

- Gli apparecchi nuovi e i relativi componenti che, per errori di fabbricazione e/o nei materiali presentino un difetto entro 24 mesi dall'acquisto, vengono, a scelta di Gigaset Communications, riparati o sostituiti gratuitamente con un apparecchio di livello tecnico equivalente. Per le parti soggette a usura (per es. batterie, tastiere, alloggiamenti, piccole parti degli alloggiamenti e foderine di protezione – se inclusi nella fornitura) la validità della garanzia è di sei mesi dalla data di acquisto.
- La garanzia perde ogni validità nel caso in cui il guasto degli apparecchi sia provocato da un utilizzo improprio e/o dall'inosservanza dei libretti di istruzione.
- Questa garanzia non si estende alle prestazioni aggiunte dal rivenditore o dal cliente stesso (per esempio installazione, configurazione, download di software). Sono altresì esclusi dalla garanzia i manuali e il software eventualmente fornito su supporto a parte.
- Per ottenere il riconoscimento della garanzia è necessario conservare un documento fiscalmente valido comprovante la data di acquisto. I difetti di conformità devono essere denunciati entro il termine di due mesi dal momento della loro constatazione.
- Gli apparecchi sostituiti e i relativi componenti, restituiti a Gigaset Communications nell'ambito dello scambio, diventano di proprietà di Gigaset Communications.
- La presente garanzia è valida per tutti gli apparecchi acquistati in Svizzera. Garante per i prodotti acquistati è Gigaset Communications Schweiz GmbH, Bielstrasse 20, 4500 Solothurn, Svizzera.
- La presente garanzia esclude qualsiasi altro tipo di richiesta o indennizzo. Gigaset Communications non risponderà in nessun caso di eventuali interruzioni di funzionamento dell'apparecchio, mancato guadagno, perdita di dati, danni a software supplementari installati dal cliente o perdita di altre informazioni. La sicurezza degli stessi spetta al cliente. L'esonero da responsabilità non è applicabile, nella misura in cui si è obbligatoriamente responsabili, per esempio ai sensi della legge sulla responsabilità dei prodotti, in casi di intenzionalità, di incuranza grave, a causa di ferimento, uccisione o danni alla salute
- La prestazione eseguita in garanzia non prolunga il periodo di garanzia.
- Nel caso non esista alcuna operatività della garanzia, Gigaset Communications si riserva il diritto di addebitare al cliente la sostituzione o la riparazione. In questo caso, Gigaset Communications provvederà ad avvertire anticipatamente il cliente.
- Gigaset Communications si riserva il diritto di far eseguire i lavori di manutenzione da un subappaltatore. Per l'indirizzo, vedere [www.gigaset.com/service.](http://www.gigaset.com/service) Il presente regolamento non modifica in alcun caso le regole probatorie a svantaggio del cliente.

Per l'adempimento della garanzia, contattare la nostra Hotline al numero 0848 212 000.

# <span id="page-48-1"></span>**Esclusione della responsabilità**

Il display del suo portatile è composto da elementi puntiformi (pixel). Ogni pixel è composto da tre sub-pixel (rosso, verde, blu).

Può accadere che un sub-pixel sia difettoso o presenti una variazione di colore.

Se non viene sorpassato il numero di pixel difettosi consentiti, questo non comporta un caso coperto da garanzia.

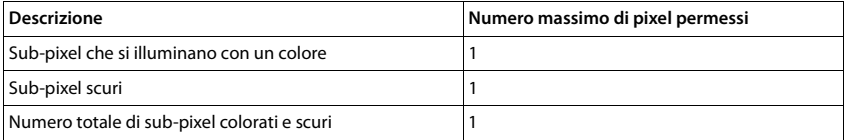

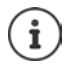

Sono esclusi dalla garanzia i segni di usura sul display e sulle parti estetiche.

# <span id="page-49-3"></span><span id="page-49-0"></span>**Indicazioni del fornitore**

### <span id="page-49-2"></span>**Direttive Comunitarie**

Si certifica la conformità del prodotto a tutte le Direttive Europee in vigore e relative leggi di recepimento nazionali quali CE, ErP (Ecodesign), RAEE2, RoHS, Batterie, Reach, ove applicabili (vedere apposite dichiarazioni ove richiesto).

### <span id="page-49-1"></span>**Dichiarazione CE di Conformità**

Con la presente Gigaset Communications GmbH, in qualità di fabbricante con sede nell'Unione Europea, dichiara che il terminale radio Gigaset C670H PRO è conforme ai requisiti essenziali ed alle altre disposizioni pertinenti stabilite dalla Direttiva RED 2014/53/UE.

Questo terminale è progettato per l'uso in qualunque paese del mondo. Al di fuori della Comunità Economica Europea e della Svizzera è soggetto alle specifiche omologazioni nazionali.

Ogni requisito specifico del Paese è stato tenuto in debita considerazione.

Copia integrale della dichiarazione CE di conformità è disponibile al seguente indirizzo Internet: [www.gigaset.com/docs.](http://www.gigaset.com/docs)

Aprire il file **"Italian Declarations of Conformity"** per cercare ciò che vi serve. Qualora il documento non fosse disponibile significa che il prodotto è internazionale e quindi va cercato nel file **"International Declarations of Conformity"**. Verificare la presenza di ciò che vi serve in entrambe i file. Qualora si tratti di un terminale composto da parti separate come la base ed il portatile potrebbe essere disponibile un documento per ognuna delle parti.

In caso di dubbi o problemi potete richiedere la dichiarazione CE telefonando al Servizio Clienti.

# 0682 C E

# **Certificazione SAR**

Questo apparato è un ricetrasmettitore radio conforme a tutti i requisiti internazionali vigenti sulla limitazione dell'esposizione della popolazione ai campi elettromagnetici come forma di protezione della salute. Sono state considerate sia le direttive Europee EN sia le raccomandazioni sviluppate e verificate da organizzazioni scientifiche indipendenti, ove applicabili data la bassa potenza emessa, nel corso di studi scientifici e valutazioni regolari ed esaustive. I limiti sono parte di una lista di raccomandazioni più estesa per la protezione della popolazione. L'unità di misura indicata dal Consiglio Europeo per quando riguarda il limite per i dispositivi mobili è il "Tasso di assorbimento specifico" (SAR) e il limite è stabilito in 2,0 W/Kg su circa 10 grammi di tessuto. Risponde alle direttive della Commissione Internazionale per la Protezione dalle Radiazioni Non Ionizzanti (ICNIRP).

In considerazione delle potenze estremamente basse rispetto ai limiti considerati sicuri dalle norme internazionali si ritiene che gli eventuali apparati portatili di questo tipo possano essere utilizzati a diretto contatto con il corpo senza rischio alcuno.

Ai portatori di apparati elettromedicali ad uso personale, che siano impiantati o no, è sempre comunque consigliato il parere del costruttore dell'apparato e/o del medico specialista di fiducia che considererà anche lo stato di salute di ogni singolo paziente in caso di patologie conclamate.

# <span id="page-50-1"></span>**Tuteliamo l'ambiente**

### **Certificazioni della fabbrica che ha costruito il vostro apparato**

Il vostro telefono è stato interamente progettato e costruito in **GERMANIA** da Gigaset Communications nella modernissima fabbrica di Bocholt, fabbrica a bassissimo impatto ambientale e ad altissimo contenuto tecnologico.

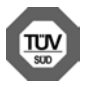

Gigaset Communications GmbH è certificata in conformità alle norme internazionali ISO 14001 e ISO 9001.

**ISO 14001 (Certificazione Ambientale):** da settembre 2007.

**ISO 9001 (Certificazione del Sistema Qualità):** da febbraio 1994.

Le certificazioni sono state rilasciate dal TÜV SÜD Management Service GmbH, uno dei più autorevoli Organismi Certificatori Indipendenti a livello mondiale.

### **Informazioni agli utenti per lo smaltimento di apparati e pile o accumulatori a fine vita**

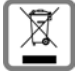

<span id="page-50-0"></span>**Eco-contributo RAEE e Pile assolto ove dovuto**

**N° Iscrizione Registro A.E.E.: IT08010000000060**

**N° Iscrizione Registro Pile: IT09060P00000028**

**Ai sensi del D. Lgs. 14-03-2014, n. 49: "Attuazione della Direttiva RAEE 2 2012/19/UE sui rifiuti di apparecchiature elettriche ed elettroniche, e del D. Lgs. 20-11-2008, n. 188 "Attuazione della Direttiva 2006/66/CE concernente pile, accumulatori e relativi rifiuti" e successivi emendamenti."**

Il simbolo del cassonetto barrato riportato sull'apparecchiatura, pila e accumulatore o sulla sua confezione indica che sia l'apparecchiatura, sia le pile/accumulatori in essa contenuti, alla fine della propria vita utile devono essere raccolti separatamente dagli altri rifiuti.

L'utente dovrà, pertanto, conferire i suddetti prodotti giunti a fine vita agli idonei centri di raccolta differenziata dei rifiuti elettrici ed elettronici, oppure riconsegnarli al rivenditore (nel caso di apparecchiatura, al momento dell'acquisto di una nuova di tipo equivalente, in ragione di uno a uno).

Con riferimento alle pile/accumulatori in uso l'apparato è stato progettato in modo tale da renderle facilmente rimovibili.

Il presente manuale riporta informazioni dettagliate sulla tipologia di batterie da utilizzare, sul loro uso corretto e sicuro ed infine come rimuoverle dal prodotto.

L'utente dovrà conferire apparecchiature e pile/accumulatori giunte a fine vita agli idonei centri di raccolta differenziata predisposti dalle autorità competenti.

L'adeguata raccolta differenziata per l'avvio successivo dell'apparecchiatura e delle pile/accumulatori dismessi al riciclaggio, al trattamento e allo smaltimento ambientalmente compatibile contribuisce ad evitare possibili effetti negativi sull'ambiente e sulla salute e favorisce il reimpiego e/o riciclo dei materiali di cui essi sono composti.

Lo smaltimento abusivo di apparecchiature, pile ed accumulatori da parte dell'utente comporta l'applicazione delle sanzioni di cui alle normative di legge vigenti.

Gli utenti professionali che, contestualmente alla decisione di disfarsi delle apparecchiature a fine vita, effettuino l'acquisto di prodotti nuovi di tipo equivalente adibiti alle stesse funzioni, potranno concordare il ritiro delle vecchie apparecchiature contestualmente alla consegna di quelle nuove.

### **Smaltimento (solo per la Svizzera)**

Il pacchetto batterie non va tra i rifiuti domestici. Prestate attenzione alle norme pubbliche per l'eliminazione dei rifiuti, che potete ottenere presso il vostro Comune oppure presso il rivenditore dove avete acquistato il prodotto.

#### **Nota concernente il riciclaggio**

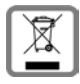

Questo apparecchio non deve in nessun caso essere eliminato attraverso la spazzatura normale alla fine della propria funzione.

Lo si deve invece portare o ad un punto di vendita oppure ad un punto di smaltimento per apparecchi elettrici e elettronici secondo l'ordinanza concernente la restituzione, la ripresa e lo smaltimento degli apparecchi elettrici ed elettronici (ORSAE).

I materiali sono riutilizzabili secondo la propria denominazione. Con la riutilizzazione, o tutt'altro impiego di questi materiali, contribuite in maniera importante alla protezione dell'ambiente.

# <span id="page-51-1"></span>**Cura**

Pulire l'apparecchio con un panno **umido** oppure antistatico. Non usare solventi o panni in microfibra. Non utilizzare in **nessun caso** un panno asciutto poiché si potrebbero generare cariche elettrostatiche.

In rari casi il contatto dell'apparecchio con sostanze chimiche può determinare un'alterazione della superficie. La varietà di prodotti chimici disponibili sul mercato e la loro continua evoluzione non consente di verificare quale sia l'effetto che l'uso di ogni singola sostanza potrebbe causare.

È possibile eliminare con cautela i danni alle superfici lucide con i lucidanti per display dei telefoni cellulari.

# <span id="page-51-0"></span>**Contatto con liquidi**

L'apparato non va portato assolutamente a contatto con liquidi.

Qualora ciò accadesse scollegare tutte le spine eventualmente collegate (corrente e/o cavi di rete) quindi:

- **1 Spegnerlo.**
- **2 Togliere le batterie e lasciare il coperchio delle batterie aperte.**
- 3 Lasciar defluire il liquido dall'apparato.
- 4 Asciugare tutte le parti.

5 Conservare l'apparato per almeno 72 ore con il vano batterie (se presenti) aperto e la tastiera (se presente) rivolta verso il basso in un luogo caldo e asciutto (assolutamente non in forno).

#### **6 Provare ad accendere l'apparato solo quando è ben asciutto, in molti casi sarà possibile rimetterlo in funzione.**

I liquidi, tuttavia, lasciano residui di ossidazioni interne causa di possibili problemi funzionali. Ciò può avvenire anche se l'apparato viene tenuto (anche immagazzinato) ad una temperatura troppo bassa, infatti, quando viene riportato a temperatura normale, al suo interno può formarsi della condensa che può danneggiarlo. Tali problemi, conseguenti da ossidazioni per contatto con liquidi o umidità, non sono coperti da garanzia.

# <span id="page-52-2"></span><span id="page-52-0"></span>**Dati tecnici**

### **Batteria**

Tecnologia: 2 x AAA NiMH (ricaricabili) Tensione: 1,2 V Capacità: 750 mAh

### <span id="page-52-1"></span>**Autonomia/tempi di ricarica del portatile**

L'autonomia del suo Gigaset dipende dalla capacità delle batterie, dalla loro età e dal comportamento dell'utilizzatore. (Tutti i tempi sono indicazioni massime.)

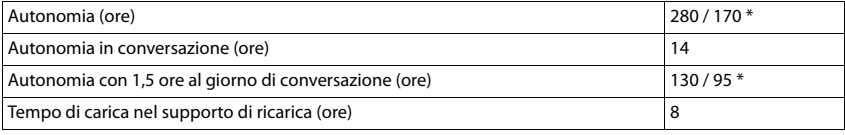

\* attivato/disattivato Zero radiazioni, senza illuminazione del display in stand-by

### **Consumo di corrente del portatile nel supporto di ricarica**

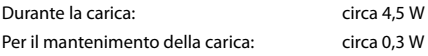

### **Dati tecnici generali**

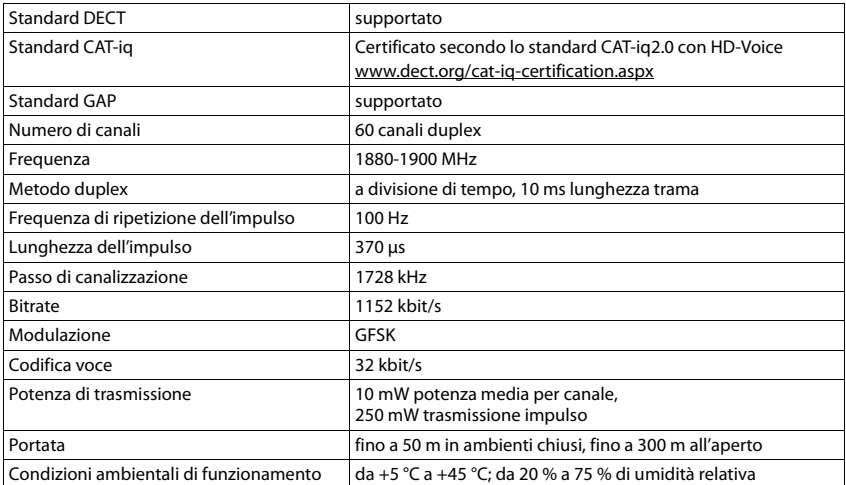

<span id="page-53-0"></span>í.

# **Tabella set di caratteri**

### **Scrittura standard**

Premere più volte il tasto corrispondente.

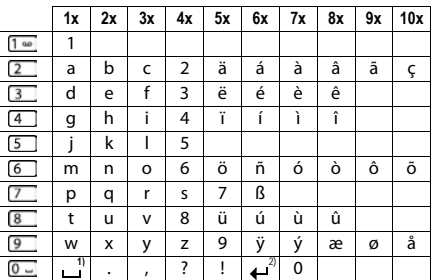

1) spazio vuoto

2) a capo

# <span id="page-54-1"></span><span id="page-54-0"></span>**Simboli del display**

I seguenti simboli vengono visualizzati a seconda delle impostazioni e della condizione d'uso del suo telefono.

### <span id="page-54-3"></span>**Simboli nella barra di stato**

<span id="page-54-5"></span>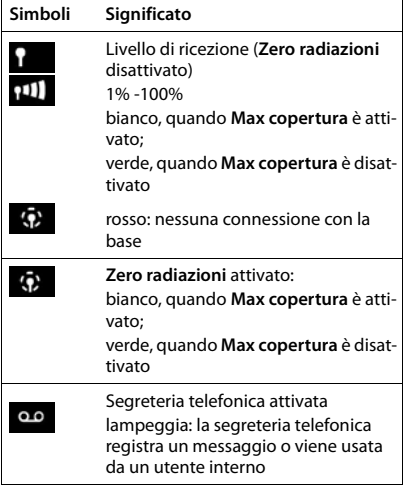

<span id="page-54-4"></span>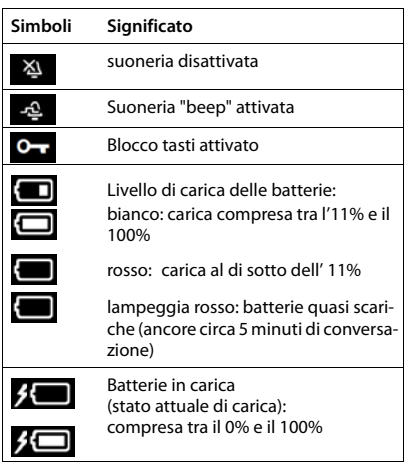

### <span id="page-54-2"></span>**Simboli dei tasti funzione**

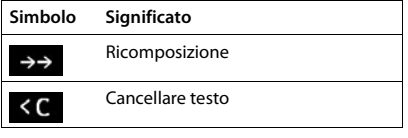

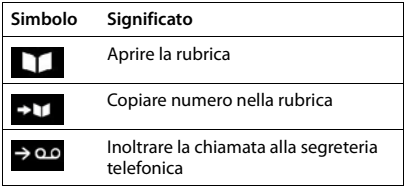

### **Simboli del display**

### <span id="page-55-0"></span>**Simboli del display durante la segnalazione di** . . .

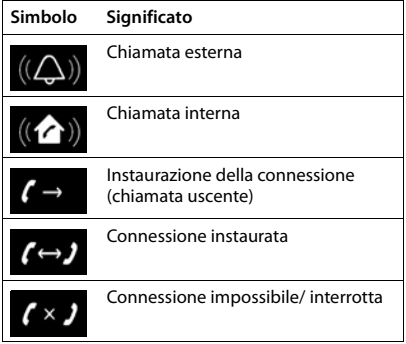

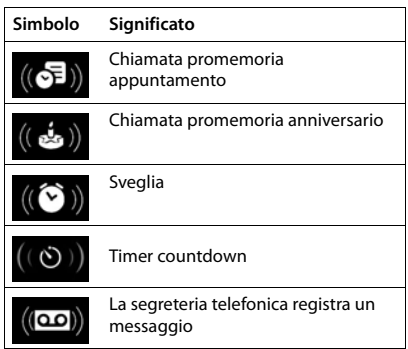

### **Ulteriori simboli del display**

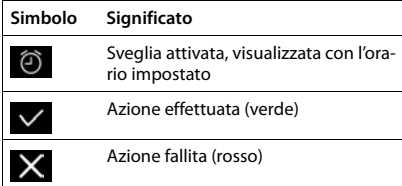

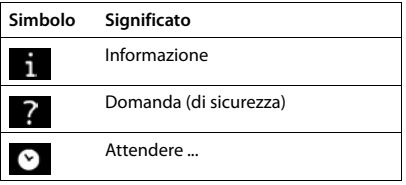

### <span id="page-56-0"></span>**Contract Contract Indice**

### **A**

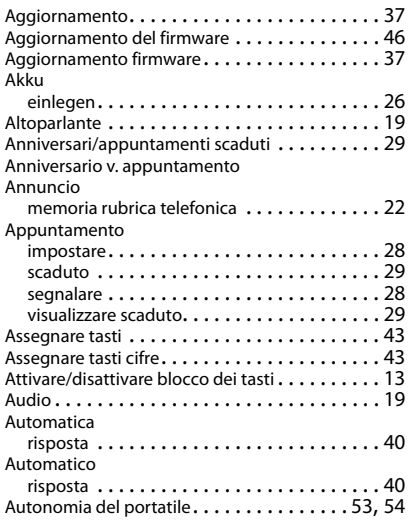

### **B**

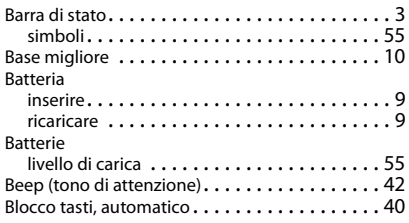

# **C**

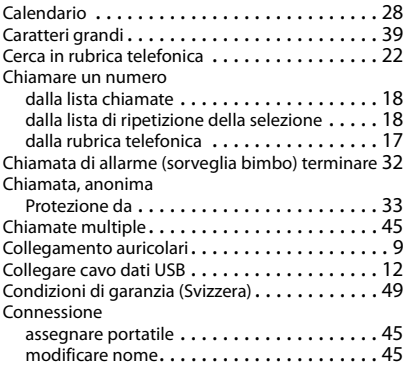

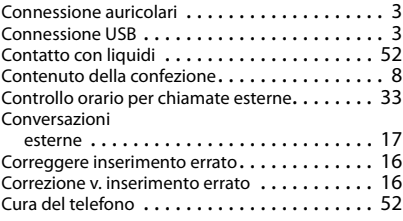

### **D**

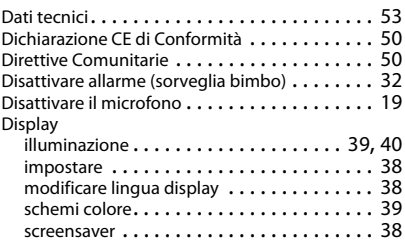

### **E**

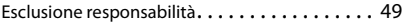

# **F**

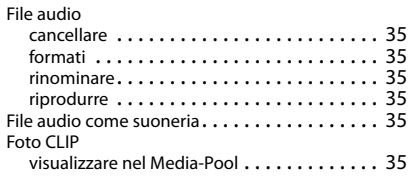

### **G**

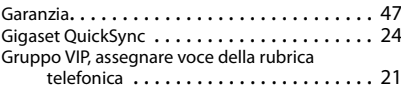

### **I**

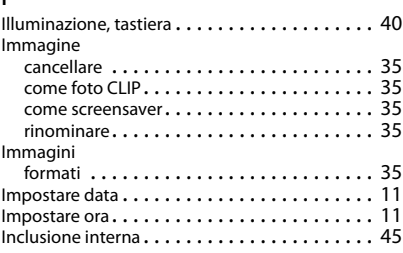

### **Indice**

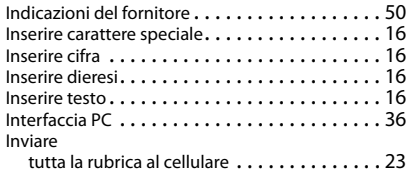

# **L**

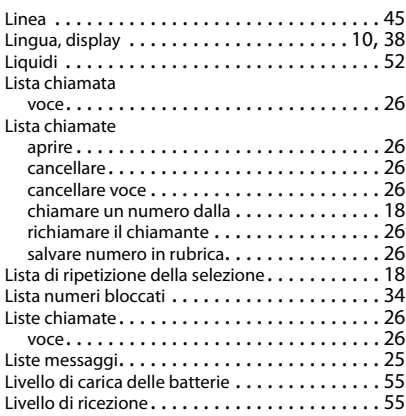

### **M**

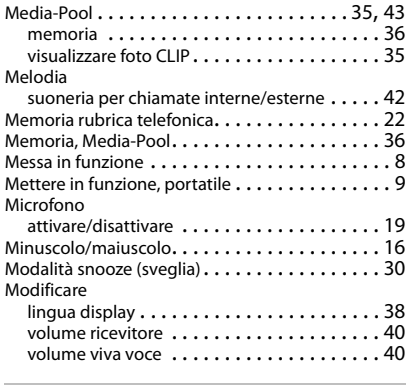

### **N**

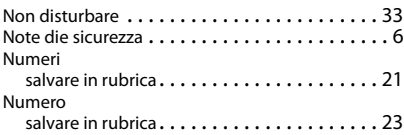

### **P**

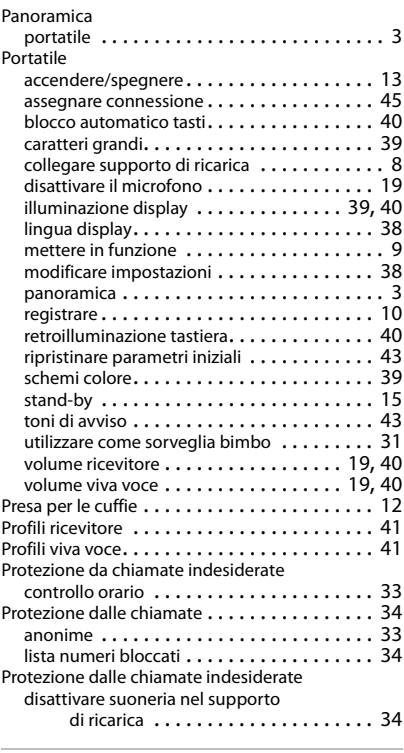

# **Q**

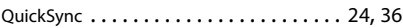

### í, **R**

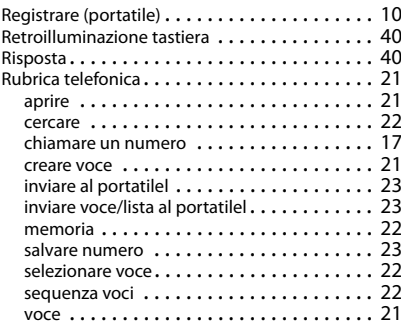

### **Indice**

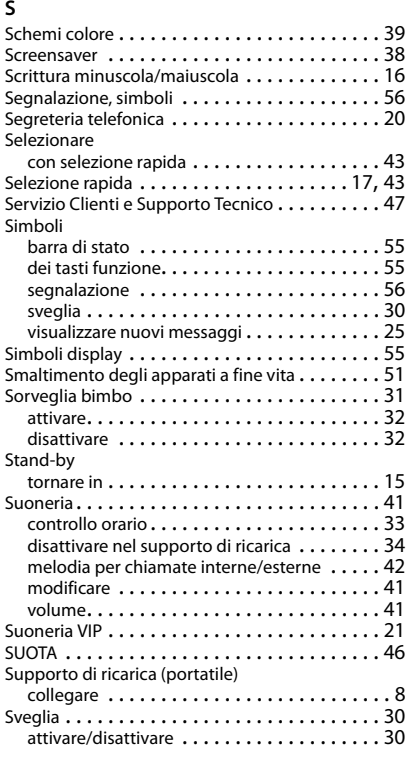

# **T**

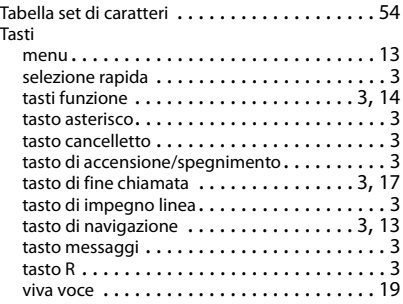

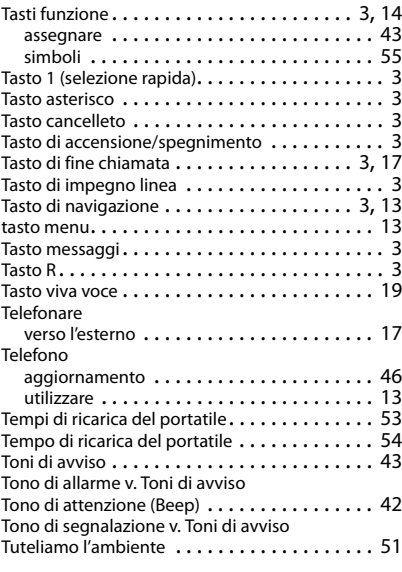

### **V**

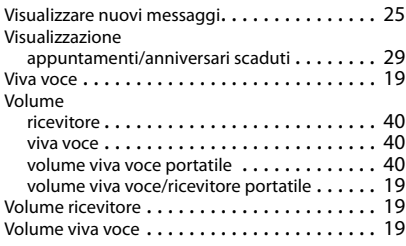

Gigaset si riserva il diritto di modificare le caratteristiche tecniche del prodotto e il contenuto del presente documento senza preavviso.

### Issued by

Gigaset Communications GmbH Frankenstr. 2a, D-46395 Bocholt

### © Gigaset Communications GmbH 2017

Subject to availability. All rights reserved. Rights of modification reserved. [www.gigaset.com](http://www.gigaset.com)